# インターネット情報論の基礎(2) ーインターネットサービスとセキュリティー

### 土橋 喜

### 愛知大学現代中国学部

# Introduction to Internet (2) -Internet Services and Security

### Konomu DOBASHI

#### Faculty of Modern Chinese Studies, Aichi University

 $\mathbf{H}$ 次

はじめに

7. インターネットのサードス

7. 1. telnet とその機能

7. 2. telnet  $\mathcal{D}$   $\mathcal{L}$   $\mathcal{H}$ 

7. 3. telnet の例

7.4. ftp

7.5. ftp のしかたとコマンド

7. 6. ftp でファイルを受信(get コマンド)

7. 7. ftp によるファイル送信(put コマンド)

》》演習 7《《

8. 電子メールのしくみ

8. 1. 電子メールアドレス

8. 2. 電子メールのしくみ

8.3. 電子メール配信の手順

8. 4. SMTP プロトコルとメールの配送

8.5. 電子メールの形式

8. 6. 電子メールのヘッダ情報

8. 7. Cc フィールドと Bcc フィールド

8.8. 電子メールの特徴

》》演習 8 《《

- 9. World Wide Web
- 9. 1. ハイパーテキストの意味と機能
- 9. 2. Web  $\mathcal{D}$   $\mathcal{L}$   $\mathcal{H}$
- 9. 3. URL
- 》》》演習 9 《《
- 10. システム管理入門
- 10. 1. なぜ管理者が必要か
- 10. 2. システム管理の階層構造
- 10.3. システム管理の概要
- 10.3.1. ネットワークレベルの管理
- 10.3.2. コンピュータレベルの管理
- 10. 3. 3. 個人レベルの管理
- 10.4. 管理者としての心得
- 10.5. セキュリティ
- 》》》演習 10 《《《
- 情報化社会の問題とセキュリティ  $11$
- 11.1. セキュリティとリスク管理
- 11. 2. リスクの種類
- 11.3. リスクの分析と管理
- 11.4. コンピュータセキュリティ
- 11.5. コンピュータ関連設備の保護
- 11.6. ハードウエアの保護
- 11. 7. ネットワークの信頼性
- 11.8. アクセスコントロール
- 11.9. ソフトウエアの品質管理
- 11.10. 不正アクセスとセキュリティ対策
- 》》演習 11 《《《
- 12. セキュリティ対策の方法

12. 1. 物理的なセキュリティ対策

12. 2. サーバのセキュリティ対策

12. 3. ネットワークのセキュリティ対策

12.4. データのセキュリティ対策

12. 5. ネットワーク特性とコンピュータ犯罪

12. 6. 情報操作による犯罪

12. 7. 有害情報の流通

12.8. ハイテク犯罪の状況

引用文献

### はじめに

本稿はインターネットを中心にした情報ネットワークの基礎的なしくみやサービスについて、 情報リテラシーの学習を終えた文科系または社会科学系の学生を対象に、講義内容をまとめたも のです.

これからの情報化社会では、インターネットの普及に見られるように、情報ネットワークが果 たす役割はますます重要になり、社会基盤として不可欠のものになっています。現代人は今後 益々発展する情報化社会の中で、日常生活の中においても情報ネットワークと関わりを深めるよ うになります. そのためそれらのしくみや基本的な使い方を理解して上手に活用することが必要 になります.

本稿ではインターネットを理解するための基礎的な理論について学びながら,パソコンを使っ て関連した演習を行うことによって、ネットワークの使い方やしくみを体験し、理解を深める工 夫をしています.

講義資料として授業で活用するため,全体は 12 章で構成しています.本稿はそのうち後半部 分にあたる第7章から第12章までをまとめたものです. 全体構成および各章の概要については 次のとおりです.なお第1章から第7章までの前半部分は前号に記載されています.

7. インターネットのサービス

各種のインターネットサービスは、そのサービスに応じたプロトコルに従って、コンピュータ同士で情報 のやり取りを行うことによって実現されています. インターネットを利用する場合には、そのサービスの意 味とサービスを受けるために用意されたソフトウエアの機能や使い方を知る必要があります。 第7章では telnet や ftn によるサービスを取り上げます.

8. 電子メールのしくみ

電子メール(e-mail, electronic mail)サービスはインターネットで広く利用され、WWW とともにインタ ーネットの中心的なサービスのひとつとして重要な存在であり、ユーザにとっても親しみのある通信サービ スといえます. 第8章では電子メールのしくみについて取り上げます.

9. World Wide Web

これまでのインターネットの発展の中で、最も注目を集めたもののひとつがWorld Wide Web です. 現在 ではインターネットだけでなく組織内のネットワークでも,文書の閲覧などに標準的に用いられるシステム になっています.第9章ではWorld Wide Web のしくみについて取り上げます.

10. システム管理の基礎

システム管理では、インストールしてシステムを動かすだけではなく、その後の運用を確実にするため、 セキュリティを保つことが極めて重要になっています.第10章ではインターネットへの接続を前提にして. システムを管理する上での心構えや管理の概要を紹介していきます。

11. 情報化社会の問題とセキュリティ

情報技術の発展によってさまざまな情報通信基盤が整備された現代社会では、誰もがどこからでも必要な 情報を手軽に手に入れることが可能になります。他方、情報化社会にはさまざまな問題も存在することが明 らかになっています. 第 11 章では望ましい情報化社会を実現するため. セキュリティ対策のあり方を中心 に、解決すべきさまざまな課題を取り上げます.

12. セキュリティ対策の方法

インターネット上では、毎日のように新しいサイバー犯罪の手法が生まれていると言っても過言ではあり ません.さまざまな不正アクセスや犯罪が頻繁に起きており.それらからネットワークやシステムを守る必 要があります. 第 12 章では不正が起こりうるさまざまな観点から,セキュリティ対策の方法について取り 上げます.

以下に参考までに前半部分の目次と概要を記載します。

(目 次)

はじめに

- 1. ネットワークの基礎
- 1. 1. 通信のディジタル化
- 1. 2. 情報通信基盤
- 1. 3. コンピュータネットワーク
- 1. 4. ネットワークの目的
- 1. 5. リンクと放送
- 1. 6. LAN  $\geq$  WAN
- 1. 7. 通信媒体
- 1. 8. コンピュータネットワークの基本形態
- 1. 9. LAN の通信方式
- 1. 10. 回線交換とパケット交換
- 1. 11. ネットワークの相互接続

- 》》》 演習 1 《《《
- 2. インターネット入門
- 2. 1. ネットワークと通信
- 2. 2. インターネットの歴史
- 2. 3. 日本のインターネットの始まり
- 2. 4. インターネットの構成
- 2. 5. 学術研究ネットワークと商用ネットワーク
- 2. 6. インターネット関連組織
- 2. 7. インターネットの可能性
- 》》》 演習 2 《《《
- 3. インターネットのしくみ
- 3. 1. プロトコルとは
- 3. 2. 会話とプロトコル
- 3. 3. データ通信とプロトコルの特徴
- 3. 4. プロトコルの開発と標準化
- 3. 5. OSI 参照モデル
- 3. 6. 0SI 参照モデルとデータ送信
- 》》》 演習 3 《《《
- $4.$  TCP/IP
- 4. 1. TCP/IPプロトコル
- 4. 2. OSI 参照モデルと TCP/IP
- 4. 3. データの単位と名称
- 4. 4. インターネット層
- 4. 5. トランスポート層
- 4. 6. アプリケーション層  $\sim$
- 4. 7. LAN と TCP のヘッダ形式
- 4. 7. 1. イーサネットヘッダ
- 4. 7. 2. TCP のヘッダ形式
- 4. 7. 3. UDP のヘッダ形式
- 4. 7. 4. LAN とパケットの送受信
- 4. 8. ヘッダの処理とデータ送受信

#### 》》》 演習 4 《《《

- 5. IPプロトコル
- 5. 1. インターネット層とアドレス
- 5. 2. IPアドレス
- 5. 3. IP アドレスの管理
- 5. 4. IP アドレスと3つのクラス
- 5. 5. クラスA
- 5. 6. クラス B
- 5. 7. クラスC
- 5. 8. IPアドレスの不足
- 5. 9. サブネット
- 5. 10. サブネットマスク
- 5. 11. DHCP
- 5. 12. プライベート IP アドレス

 $\sim 100$ 

- 5. 13. CIDR
- 5. 14. IPv6
- 》》》演習 5 《《《
- 6. IPの経路制御
- 6. 1. IPヘッダのしくみ
- 6. 1. 2. IPv4 のヘッダ形式
- 6. 1. 2. IPv6 のヘッダ形式
- 6. 1. 3. IPv4 と IPv6 のヘッダ形式の違い
- 6. 2. 経路制御
- 6. 3. ICMP プロトコル
- 6. 4. ARP プロトコル
- 6. 5. ARP のしくみ
- 6. 6. ARP とハードウエアアドレスの取得
- 6. 7. RARP プロトコル
- 6. 8. ポート番号
- 6. 9. ドメインネームシステム
- 6. 9. 1. ホスト名の管理と DNS
- 6. 9. 2. DNS の役割としくみ

6. 9. 3. ネームサーバとリゾルバ

6. 9. 4. ドメイン名の多様化

》》》 演習 6 《《《

#### 引用文献

(概要)

1. ネットワークの基礎

現在コンピュータと通信機器は、人間同士のコミュニケーションの道具として社会に広く普及しており、 人々の日常生活において情報伝達を支える基盤となっています。高度に発達した情報通信を基盤とする社会 を情報化社会と呼ぶことがあります. 第1章では今後も社会を支える重要な基盤である情報ネットワークの 基礎を取り上げます.

2. インターネット入門

現在では世界中の多くのコンピュータがインターネットに接続し、いまや世界中と情報のやりとりができ るようになっています.現代社会においてインターネットに代表されるコンピュータネットワークは,重要 な社会基盤のひとつとして不可欠の存在となっています。そのため第2章ではインターネットのしくみを学 ぶ前提として、インターネットが発展してきた歴史的な経緯を取り上げます.

3. インターネットのしくみ

インターネットを上手に活用し、そのしくみや社会的な影響などを考えるためには、インターネットを成 り立たせている基本的な技術を理解しておくことが必要です。インターネットの情報交換を支えている主要 な技術を理解するために、第3章ではプロトコルの基本的なしくみを取り上げます。

4.TCP/IP

現在のインターネットにおいては、TCP/IP プロトコルが広く使われており、信頼性の高いデータ通信を実 現しています. 第4章ではTCP/IPプロトコルのしくみについて取り上げます.

5.IPプ

インターネットでは主に TCP/IP によるデータ通信が利用され、その通信を成り立たせるために多くのプ ロトコルが使われています. なかでも IP プロトコル(Internet Protcol)は, インターネット上で行われる 通信の宛先を指定する役割を果たしており、最も重要なものになっています. 第5章では IP プロトコルの しくみと役割について取り上げます.

6. IP の経路制御

インターネットでは IP アドレスを使って経路制御を行い、相手先にデータが送り届けられ、 それによって通信が成り立っています. 第6章では IP の経路制御について取り上げます.

### 7. インターネットのサービス

インターネットに共通のプロトコルである TCP/IP によってコンピュータが接続されると、お互いに通信 が可能になり、この通信を利用したさまざまなサービスを利用することができます.

インターネットトのコンピュータは、 TCP/IPに基づいて相互に通信を行っています。各種のインターネ ットサービスは、そのサービスに応じたプロトコルに従って、コンピュータ同士で情報のやり取りを行う ことによって実現されています。またインターネットを利用する場合には、そのサービスの意味とサービ スを受けるために用意されたソフトウエアの機能や使い方を知る必要があります。

インターネットを利用したサービスにはさまざまなものがあり、雷子メール(e-mail), ファイル転送, リモートログイン、ネットニュースなどはインターネットの初期の段階から提供されてきました。

1992年にWWW(World Wide Web) が開発されたことをきっかけに、インターネットの利用は一般の人々に とってもさらに身近なものとなり、日常生活においても欠かせないものとなっています。最近ではインタ ーネット上でさまざまな商品の販売契約や決済を行う電子商取引(electronic commerce)や, インターネッ ト経由で銀行たどの金融機関の各種サービスを利用できるネットバンキング(net banking)などのサービス も行われています.

さらにラジオやテレビの放送がインターネット上でも行われ、インターネット電話やテレビ会議システ ムなども利用できるようになっており、今後のインターネットではマルチメディアの活用がさらに重要な ものとなります.

これらインターネットで提供されるサービスを受けるためには、受けたいサービスを提供するソフトウ エアを用意し、コンピュータにインストールしておくことが必要ですが、最近の OS にはあらかじめ組み込 まれているものも多くなりました。ここでは主要なインターネットのサービスを取り上げます。

#### **7. 1. telnet とその機能**

ネットワークをとおして、仮想端末機能(virtual terminal)を提供する機能が telnet (テルネット)です. 小 文字でtelnet と書くときは、アプリケーションソフトウエアの名前として意味することが多く、大文字で TELNET と書いてプロトコルを意味する場合と区別することがあります.

仮想端末機能とは、 遠隔地(remote)からネットワークを経由して, 物理的には直接接続していない別な コンピュータを利用するために、相手先のコンピュータを自分のコンピュータの画面上に呼び出して使う ことができるしくみです.

基本的にはネットワークに接続しており、TCP/IP が用意されているすべてのコンピュータに接続するこ とができます.しかしセキュリティを守るために接続させないところが多くあります.

telnet の機能によってホストコンピュータと遠隔端末のような通信を行うことができます. telnet を利 用すれば、自分の目の前で操作しているコンピュータの画面から、ネットワーク上にある遠隔地のコンピ

愛知大学情報メディアセンター

 $-54 -$  vol.15, No.1, 2004

ュータとの間に、端末をつなげる通信回線を敷設したような感覚で、他のコンピュータに接続することが できるので、あたかも遠隔端末のごとく使うことが可能です (図7.1).

また実際のところは、コンピュータごとにオペレーティングシステムやモニターなどの什様に違いがあ りますが,ネットワーク仮想端末(NVT:Network Virtual Terminal)という標準の端末タイプを定義するこ とによって、telnetを使うときにはこれらの違いをユーザが意識しなくても済むようになっています.

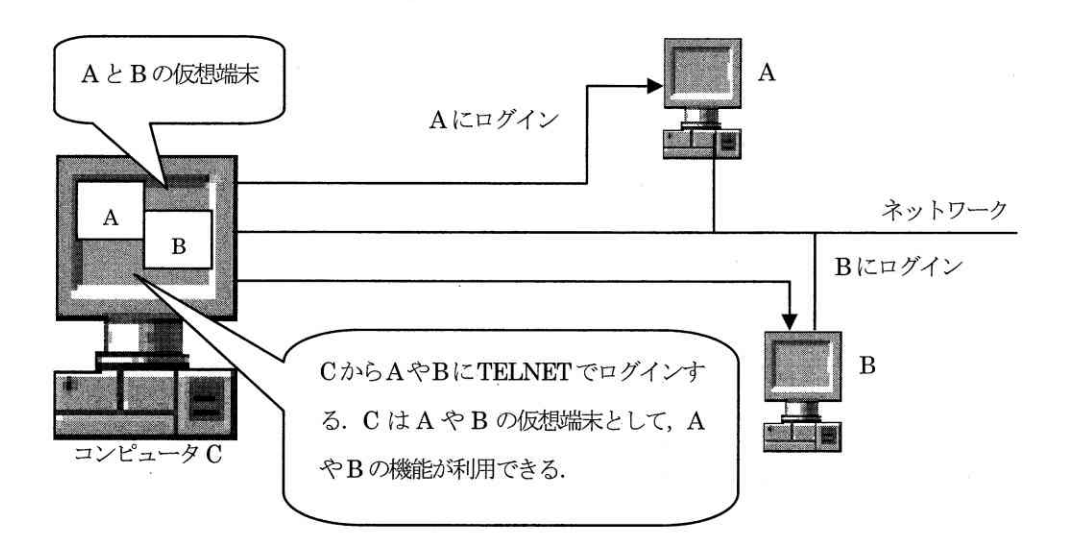

#### 図 7.1 TELNET のサービス

TELNET プロトコルを用いたコマンドとして小文字の telnet が用意されており、相手先のコンピュータに telnet で接続することをログイン(login)するといい、使い終わって通信を切断することをログアウト (logout)といいます.

使い方の例として、例えば今コンピュータ C で作業をしていると仮定したとき、そのときにコンピュー タAに置いてあるファイルを参照する必要が発生したとします. そのときは telnet コマンドを使って, C からAにネットワークを経由してログインし、中にあるファイルを見ることができます.

#### 7. 2. telnet  $OL<sub>3</sub>$

telnet による接続はクライアントサーバ型です. この場合は接続を要求するほうがクライアントで. 接 続を受け付ける側がサーバになります (図7.2).

接続を受け付ける側のサーバでは、要求するクライアント側から常に接続要求に応じられるように、デ ーモンプログラム(daemon program)と呼ばれるものを動かしておく必要があります.

デーモンはオペレーティングシステムによってはシステムプロセス(system\_process)と呼ばれることも 愛知大学情報メディアセンター  $-55 - \text{vol.15}$ , No.1, 2004

あります. デーモンというのは元々は守護神という意味です. オペレーティングシステムにおいては、あ らかじめデーモンを起動させておき、クライアントから何らかの要求が来るのを待っています。そして要 求がきたときに、親のプロセスがその要求を受信し、子のプロセスがその要求に対応して処理を実行する しくみです. 親のプロセスはそのまま次の要求がくるのを待機しています. telnet のほかにも ftp や電子 メールサーバなど,さまざまな用途のデーモンがあります.

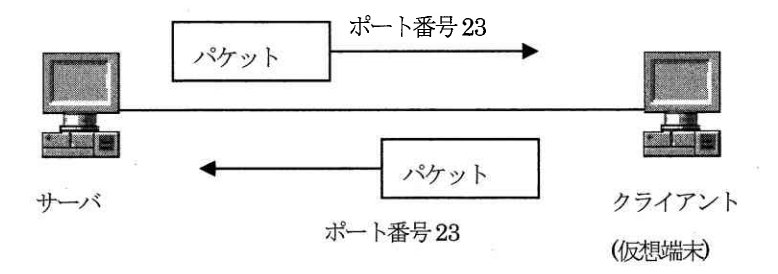

図 7.2 telnetとパケットの送信

Windows(2000 Server, XP Professional)では Telnet サーバがそのデーモンプログラムになっています. また Linux(UNIX)などでは、telnetd(telnet daemon の略)と呼ばれるプロセスか、またはこの telnetd を 呼び出す xinetd デーモンというプログラムを常に動作させておくことによって、 クライアントからの接続 要求に応じられるようにしています.

また telnet では文字データを送受信するため正確な通信が要求され,必ずTCP プロトコルが使われます. また TCP ヘッダに付加される宛先ポート番号は 23 番に決められています (図7.2).

telnet では、 「telnet ホスト名 「ポート番号」」 という形式で、指定したホストのポート番号に対して、TCP のコ ネクションを確立します. ポート番号が指定されていないときは,23 番のポートにつながり,遠隔ログイン(remote login) とほぼ同じ働きをします.

#### **7. 3. telnet の例**

以下にtelnet で接続した例を示します. 接続先のサーバはmc srvという名前のコンピュータです. ()内はシステム が表示するメッセージに対して説明を加えたものです。

Windowsの場合は「スタートメニュー」→「すべてのプログラム」→「アクセサリ」の順ごたどり、コマンドプロンプ トを起動して行います.

コマンドプロンプトの画面の中でtelnet コマンドを入力し、接続したいサーバの名前(またはIPアドレス)を指定し ます. 正しく接続すると, loginプロンプトが表示され, ユーザ名の入力待ちになります. プロンプト(prompt)は, コン ピュータがユーザに対して入力を促すために、英文字や記号使ったメッセージのことです.

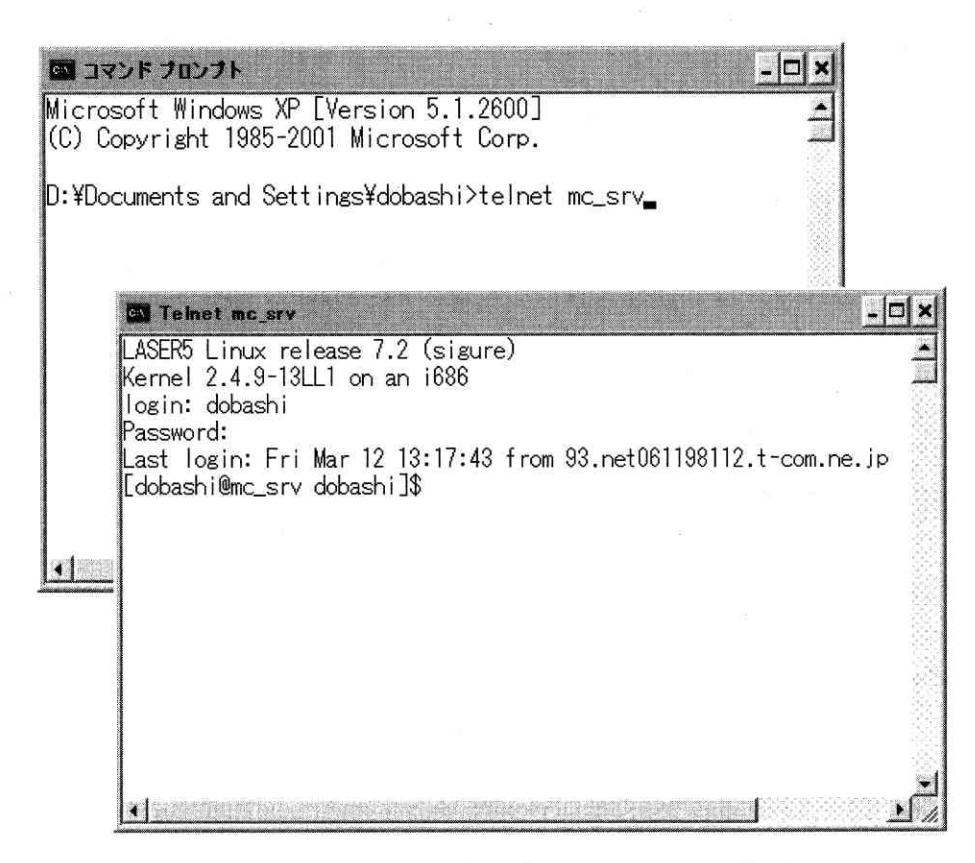

図7.3 コマンドプロンプトからのtelnetの起動と接続例

ユーザ名が入力されて登録されているユーザであることが確認されると、パスワードの入力が要求されます.その際 にパスワードはセキュリティ対策のため他人に見られないように、入力しても何も表示されません、 これは ftp などの ときも同じです。

ユーザ名とパスワードの一致が確認されると login が許され、遠隔端末として使えるようになります. さらに前回 login した日時やどこのコンピュータから login したかなどが表示され、メールの着目状況なども表示されています.

C:\Documents and Settings\\dobashi>telnet mc srv (telnet コマンドと接続先のコンピュータ名を入力)

LASER5 Linux 6.0 (Raiden)

Kernel 2, 2, 16 on an i686

(ユーザ名の入力) login: dobashi (password の入力. 入力しても他人に見られないように何も表示されない) Password: (前回の login の記録) Last login: Mon Nov  $4\ 11:08:14$  from 153 net061211185 t-com ne ip (メール受信状況のお知らせ) You have new mail. (ls コマンドでディレクトリ内を表示) [dobashi@mc\_srv dobashi]\$ 1s Desktop/book.html menber.html net ab02 05.doc 愛知大学情報メディアセンター  $-57$ vol.15, No.1, 2004 Mailbox kisoron02 06 doc net ab02 04 doc

[dobashi@mc srv dobashi]\$ exit

また次の例はaoua というコンピュータに telnet で接続した例です. このコンピュータには前回 login した日時やコ ンピュータのIPアドレスは表示されていますが、新しいメールは届いていないためメール着信状兄は表示されていませ ん、またシステムのメッセージについて、上の例と同じものの説明は省略しています。

```
C:\Documents and Settings\dobashi> telnet aqua
Red Hat Linux release 6.2 (Zoot)
Kernel 2.2.18 on a 2-processor i686login: 98c1001
Password:
                                                      (前回ログインした記録)
Last login: Tue Nov 5 20:01:33 from 202, 250, 164, 189
[98c1001@aqua 98c1001]$ 1s
Desktop cal04.txt pyth testfile
[98c1001@aqua 98c1001]$
```
telnet.本来の使用目的は、コンピュータを園園地から櫻作して利用することにあります. しかし telnet とポート番号 を組み合わせて使うと、 さまざまなアプリケーションと通信を行うことができます.

例えばポート番号80 はWeb ページを送受信する際に使われるので、telnet でこのポート番号を指定すれば、HTTP サ ーバと通信することができます。

以下の例はwww.aichi-u.ac. ip という Web サーバこ ポート番号を80 に指定して telnet で接続したものです. まず 「telnet www.aichi-u.ac.jp 80」を入力します.

すると相手のサーバに接続して TCP のコネクションが確立し、通信可能な状態こなりますが、相手のサーバからは何 も応答してきません。

そこでHTPサーバと通信を行うため「GET /index.html HTTP/1.0」と入力します. この命令はHTTPプロトコルにお いてWebページの送受信を要求するもので、HTTP サーバはこの要求に従いindex.html のテキストデータを送信してきま す.

[dobashi@mc\_srv\_dobashi]\$ telnet www.aichi-u.ac.jp 80

Trying 203. 181. 118. 184...

Connected to www.aichi-u.ac.jp.

Escape character is '']'.

GET /index.html  $HTIP/1.0$ 

愛知大学情報メディアセンター

(ここで入力待ちになる) **(Enter キーを2回押す)** 

 $-58-$ 

vol.15, No.1, 2004

この場合に telnet はHTTP サーバのクライアントになりますが、 Web ページを表示するブラウザではないため、HTML の内容を解釈できません. そのためこのように telnet でWeb ページの送受信を行うと, ページ内に画像などのデータが 含まれていても, telnet の画面には文字だけが表示されます. つまり index.html のテキストファイルの内容がそのまま 表示されることになります。これらの例をとおしてアプリケーションプログラムとtelnetが行われることがわかります。

### 7.4.fφ

- ftpは TCP/IP 通信のアプリケーションソフトウェアのひとつです. ftpはファイル転送(file transfer)を行うための プロトコルであり、またコマンドの名前にもなっています。プロトコルの意味を強調したいときは FTP(File Trandfer Protocol)と大文字で書くことがあります.

ftpはネットワークに接続したコンピュータとの間でファイルの転送サービスを提供するものです.インターネットの 誕生のころから、WWW の利用が盛んになる 1990 年代の中ごろまで、 インターネットを利用する目的のひとつは、 遠隔地 のコンピュータ上のファイルを転送することにあったといわれています. その際に使われてきたのがFIP です「引用文献 16].

ファイル転送というのは、別なコンピュータの中にあるファイルを自分のコンピュータに持ってきたり、逆に自分の コンピュータの中にあるファイルを別なコンピュータに送り込むことを意味しています (図7.4). FIPプロトコルを用 いたftpプログラムは、任意の大きさのファイルを送受信することが可能こなっています.

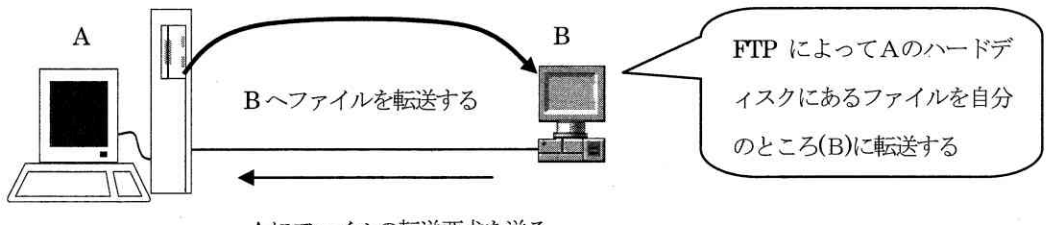

Aにファイルの転送要求を送る

図 7.4 FTP とファイル転送

ftpは基本的にはネットワークに接続されているコンピュータとの間で、自由にファイルの転送が行えます. しかし このサービスを提供するかどうかはセキュリティ対策の問題があり、自由に行えないようにしている場合も多くあり、 これはtelnet など他のサービスにも同様のことがいえます.

ftpでファイルを持ってきたりすることをダウンロードするといい、また送り込むことをアップロードするということ がありますが、これらのことができるためにはそのホストにユーザ登録されている必要があります.

現在も広く一般に公開され,誰でもダウンロードできるファイルもいろいろあります. このように誰でもアクセスを許

している ftp を anonymous ftp といい、このようなサービスを提供しているところ (サイト:site) も多数あります. anonymous というのは「磿名」 という意味です. anonymous ftp を公開しているところでは、 コンピュータにユーザ登録 されていなくても、指定されたユーザ名やパスワードで、ftpを利用することができます.

#### 7.5. ftp のしかたとコマンド

最近のWWW ブラウザはftp に対応しており、それらを使えばWeb ページの検索を行うような感覚で簡単にftp を行え ます. しかしディレクトリがWWWに公開されていない場合はブラウザではできませんので、ftpのコマンドを使うことに なります (図7.5).

ftpのコマンドはWindows でもLinux でもほとんど同じように使えます. しかしdir と ls のようにディレクトリやフ ァイル名を表示するコマンドを使うときには、Windows 上で作業をしているのか、Linux 上で作業をしているのかによっ て異なり、初心者などの場合は注意が必要になります.

| open        | ftpサーバへの接続をする. openの後ろにホスト名などを書く. |
|-------------|-----------------------------------|
| ls          | 現在作業中のディレクトリのファイル名を表示する(Linux).   |
| $_{\rm cd}$ | 作業するディレクトリを移動する.                  |
| get         | サーバからファイルを1つ転送する.                 |
| mget        | サーバからファイルを複数転送する.                 |
| put         | ファイルをサーバへ1つ転送する.                  |
| mput        | ファイルをサーバへ複数転送する.                  |
| close       | ftpサーバとの接続とやめる.                   |
| quit        | ftp コマンドを終了する.                    |

表7.1 ftp の主なコマンド

### 7. 6. ftp でファイルを受信(get コマンド)

以下ではWindows のコマンドプロンプトを使い、Linux の mc srv というコンピュータに ftp コマンドを 使った例を示します。以下の例を見ると、get コマンドによって testfile というファイルを受信している ことが分かります。転送するときは、転送間違いを少なくするため、バイナリモード(binary mode)を指定 して行います。

ファイルを受信するときは、受信したいディレクトリ (フォルダ) で ftp を起動すると、ファイル名を 指定するだけでそのディレクトリに受信できます.

(ftp でmc srvに接続する) C:\Documents and Settings\dobashi>ftp mc\_srv Connected to mc srv. aichi-u. ac. jp. (mc srv. aichi-u. ac. jp に接続) 愛知大学情報メディアセンター  $-60$ vol.15, No.1, 2004

220 mc srv.aichi-u.ac.jp FTP server (Version wu-2.6.0(1) Fri Jun 23 09:17:44 EDT2000) ready. User (mc\_srv.aichi-u.ac.jp:(none)):98c1001 (ユーザ名の入力) 331 Password required for 98c1001. <br>
(パスワードの要求) Password: (パスワードを入力する) 230 User 98c1001 logged in. インタンドリック しゅうしゅうしゃ しゅうしゅう しゅうしゅう しゅうしゅう しゅうしゅう こうしゅうしゅう ftp>ls (lsでファイル名を表示) 200 PORT command successful. <br>
(コマンドが受け付けられたというメッセージ) 150 Opening ASCII mode data connection for file list. (ファイル一覧のメッセージ) ca104.txt testfile (受信したいファイル) 226Transfercomplete.(上 の2行 ジ) ftp: 21 bytes received in 0.01Seconds 2.10Kbytes/sec. ftp> bi ... (バイナリモードを設定するコマンド bi を入力. 転送の間違いが少ない) 200 Type set to I. イング・コンピューター インター (バイナリモード設定を完了) ftp> get testfile (get コマンドを入力して testfile ファイルを受信する) 200PORTcommandsuccessful.(コ た) 150 Opening BINARY mode data connection for testfile (28 bytes). 226 Transfer complete. ftp: 30 bytes received in 0.00Seconds 30000.00Kbytes/sec. ftp>close (close コマンドで接続をやめる) 221-You have transferred 30 bytes in 1 files. 221-Total traffic for this session was 578 bytes in 2 transfers. 221-Thank you for using the FTP service on mc\_srv.aichi-u.ac.jp. 221 Goodbye. ftp> quit (quit コマンドで ftp を終了する) C:\Documents and Settings\dobashi>
c:\Documents and Settings\dobashi>
c:\Documents

### 7. 7. ftp によるファイル送信(put コマンド)

次の例は Windows から Linux の mc\_srv というコンピュータに ftp で接続し, put コマンドを使って ipmsg147.1zh というファイルを送信したときのものです.

なおファイルを送信するときは、送信したいファイルがあるディレクトリで ftp を行うと, ファイル名 を指定するだけで行えます.

C:\Documents and Settings\dobashi>ftp mc\_srv (ftp コマンドで接続) Connected to mc\_srv.aichi-u.ac.jp. (mc\_srv.aichi-u.ac.jp.に接続) 220 mc srv.aichi-u.ac. jp FTP server (Version wu-2.6.0(1) Fri Jun 23 09:17:44 EDT2000) ready. User (mc\_srv.aichi-u.ac.jp:(none)): dobashi (ユーザ名の入力) 331 Password required for dobashi. インタング・コンピュートの要求) Password: (パスワードを入力する) 230 User dobashi logged in. (ログインの許可) ftp>bi(バ ドbiを 力.転 い) 200 Type set to I. イング・シーク インター しんじょう しゃく しゃく しゃく しゃく (バイナリモード設定を完了) ftp> put ipmsg147.lzh (put コマンドでファイルを送信) 200 PORT command successful. 150 Opening BINARY mode data connection for ipmsg147.1zh. (バイナリモードでコネクションを確立) - 226 Transfer complete. インター・コンティー しょうしゃ インター・コンティー (転送の完了) ftp: 79479 bytes sent in 0.01Seconds 5298.60Kbytes/sec. ftp>ls
(ls コマンドでファイル名を確認) 200 PORT command successful. 150 Opening ASCII mode data connection for file list. ipmsg147.1zh (送信されたファイル) 226 Transfer complete. ftp: 14 bytes received in 0.00Seconds 14000.00Kbytes/sec. ftp>ls-a(デ る) 200 PORT command successful. 150 Opening ASCII mode data connection for directory listing. .Xdefaults - 6 .bash\_history (中略) .screenrc Desktop Mail ipmsg147.1zh (送信されたファイルの名前) 226 Transfer complete. ftp: 184 bytes received in 0.00Seconds 184000.00Kbytes/sec. 愛知大学情報メディアセンター  $-62$ vol.15, No.1, 2004 221-You have transferred 79479 bytes in 1 files.

221-Total traffic for this session was 80300 bytes in 2 transfers.

221-Thank you for using the FTP service on mc\_srv.aichi-u.ac.jp.

221 Goodbye.

C:\Documents and Settings\dobashi>

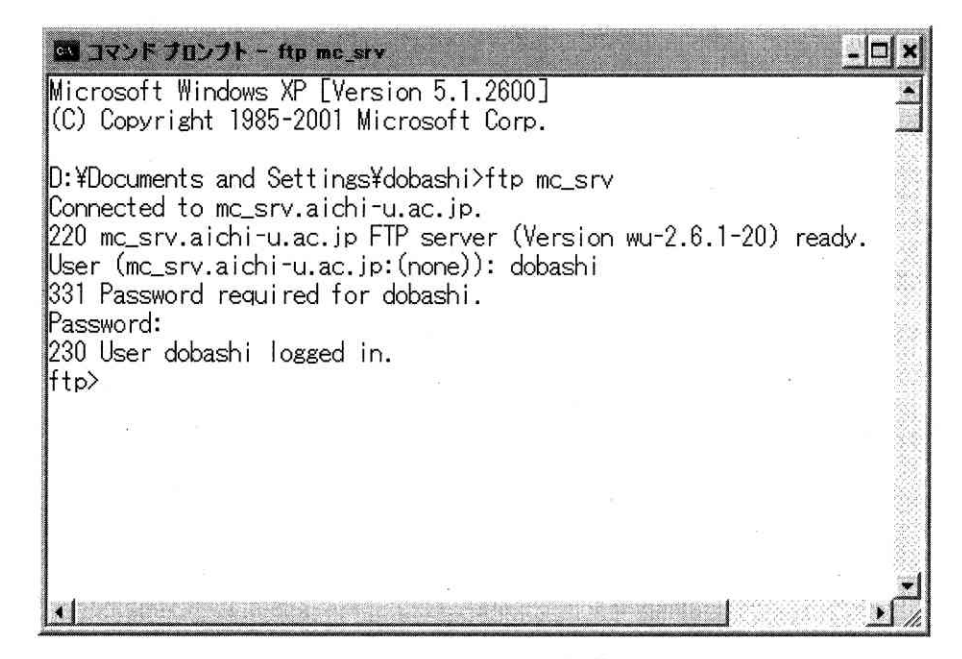

図7.5 コマンドプロンプトから ftp を起動してログインした例

》》演習 7《《

ネットワークを管理するソフトなどを使い次の演習を行ってみよ。

1. telnet  $(\xi \oslash 1)$ 

telnet コマンドを使って、仮想端末の遠隔操作がどのようなものかを体験してみよう. telnet をやめる ときは exit コマンドを入力する.

(1) telnet コマンドを使い、グローバル IP アドレスが割り当ててある mc srv というコンピュータに ログインし、nslookupを使い南開大学のネームサーバを調べる.

(2)次に ping コマンドを使い,通信ができるかどうかを調べる. 上と同じように Google と通信できる 愛知大学情報メディアセンター  $-63$ vol.15, No.1, 2004

かどうか確認せよ.

(3) Linux では tracert の代わりに traceroute が使われる. mc\_srv からも traceroute を試してみよ. [98c1001@mc\_sry98clOO1]\$/usr/sbin/traceroutegoogle.co.jp

2. telnet $(702)$ 

学生の場合は nmoon にメールを送ると, nwmail という Web メール用のサーバで受信することができる. nwmailにメールが溜まっている間は、telnetで接続してメールを確認することができる.次の手順でnwmail で受信したメールを telnet で接続して内容を確認してみよ.

(1) まず自分で nmoon のアドレスにテスト用の数行程度のメールを送る. なお内容を確認するため, ロ る(日本語だと文字化けすることがあるため). 本文は「This is a test from dobashi. | 程度でよい.

(2) そのメールを nwmail で受信する.

(3) Windows のコマンドプロンプトを使い、telnet でnwmail に接続する.

(4) ls コマンドでMail フォルダを確認し、メールが溜まっているディレクトリに移動する.

(5) less コマンドで自分の送ったものかどうかメールの中身を確認する. 以下の部分を参考にせよ. (nwmailにtelnetで接続する)

「dobashi@nwmail dobashi]\$ ls (ディレクトリ内の表示)

Desktop Mail ipmsg147.1zh

[dobashi@nwmail dobashi]\$ cd Mail のからかける しょうしょう しょうしょう (Mailに移動)

[dobashi@nwmailMai1]\$1s(デ 示)

draft ginbox sent trash

[dobashi@nwmail Mail]\$ cd ginbox (メールの本文がたまる ginboxに移動)

[dobashi@nwmail ginbox]\$ ls (ここでメールの番号が見える)

12

[dobashi@nwmail ginbox]\$ less 2 <br>
(less コマンドで2番のメールの内容を表示)

(メールのヘッダ部の前半を省略)

X-MSMail-Priority: Normal

X-Mailer: Microsoft Outlook Express 6.00.2800.1106

X-MimeOLE: Produced By Microsoft MimeOLE V6.00.2800.1106

X-UIDL:  $98^{\sim}$ "! [9Q"! j^0"!  $\sim$  :"!

This is a test mail from dobashi. (テストメールの本文)

3. ftp(その1)

(1) これまでのレジュメを参考に、nwmail に受信したテスト用のメールを、ftp を使い Windows の自分 のディレクトリ(マイドキュメント)に持ってきてみよ.

(2)  $ftp(  $\nabla$  2)$ 

ftpを使い、Windowsのマイドキュメントにあるファイルを何かひとつmc\_srvに送信してみよ.

## 》》》本章の復習《《《

(1) telnet はどのようなサービスを提供する機能か.

(2) login と logout はどのような意味か.

(3) デーモンプログラムとはどのようなものか.

(4) ftp とはどのよなサービスを提供するものか.

(5) ftpは何の略か.

(6) ftp でファイルを取ってくる命令は何か.

(7) ftp でファイルを送り込む命令は何か.

### 8. 雷子メールのしくみ

雷子メール(e-mail, electronic mail)は米国の Ray Tomlinson によって 1971 年に開発されたものが最 |初であり. ARPANET に接続しているコンピュータを結んで始めての送受信が行われました[引用文献 17].

最近は携帯雷話などからも雷子メールが使われ、インターネットの中心的なサービスのひとつとして重 要な存在であり, Web ページの閲覧と合わせて, 一般ユーザにも広く普及した通信サービスになっています. インターネットの世界的な普及と発展の中で、さまざまな人々のコミュニケーションにとって電子メール が果たす役割は大きく、現在でもなお重要な通信手段となっています.

電子メールはコンピュータネットワークにおいて,ファイルの送受信を利用して行う電子的な郵便の配 送システムといえます。例えば従来のはがきや手紙による郵便では、相手に届けたいときに、表に届け先 の郵便番号・住所・氏名などを書きます.そして発信元として同様に自分の住所氏名などを書き添え,は がきの場合は裏に伝えたい内容を書き、手紙の場合は文書を書いて封筒の中に封入します.それを郵便ポ ストに投函すれば、あとは郵便局が自動的に相手に配達してくれるしくみになっています.

基本的には雷子メールも、手紙や葉書を送る郵便のしくみと同じような考え方に基づいて、システムが 考案されています. 雷子メールではコンピュータで作成した雷子的な文書を、インターネットを経由して 宛先に届けられるという点が,従来の郵便とは大きく異なる点です.このときの一連の作業は,インター ネットに接続しているコンピュータがあれば、自分でメールソフトを操作して簡単に行うことができます.

電子メールは宛先が世界中のどこであっても,あるいは同じ建物の隣の部屋でも同じように送ることが できます. メールの到達に必要な時間も、ネットワークが正常ならば、ほとんどの場合は数秒で、長くて も数分ほどで済んでしまいます.

相手がすぐさまメールを読んでくれる場合には、リアルタイムに近いやり方でメッセージの交換を行う ことができます. しかし実際のところは相手がメールを読んでくれるかどうかは別問題です.

インターネットに接続したコンピュータが使えるときは,電子メールを送り届けるだけなら時差や送信 料などのコストを気にすることもありません. 自宅から電子メールを使う場合には、インターネットに接 続するためにプロバイダと契約して使用料を支払い,その接続料の中に電子メールの使用料も含まれてい るのが一般的です.

これに対して携帯電話を使った電子メールは,送受信するパケットの通信量を基準に課金される場合や, 定額制の使い放題もあるなど,各事業者により課金の方法が多様化しています.

### 8.1. 電子メールアドレス

電子メールを送信するときに,送り先の住所と氏名にあたるものが電子メールアドレス(e-mail address) です. これは郵便の場合では、送り先の住所と氏名にあたるものです.

電子メールアドレスも DNS におけるドメイン名の階層構造を利用しており,一般的な形式は次のように 愛知大学情報メディアセンター  $-66 -$  vol.15, No.1, 2004

なっています.

アカウント名@ホスト名. 組織名. 組織属性. 国別コード

アカウント名はメールサーバに登録されているユーザのアカウントになります。 雷子メールアドレスの 後半部分の「組織名. 組織属性. 国別コード」の部分は、DNS ではドメイン名にあたる部分と同じです.

またドメイン名の先頭にホスト名を加えた「ホスト名、組織名、組織属性. 国別コード」の部分、つま り@ (アットマークと読む) から右側の部分を FQDN(Fully Qualified Domain Name)と呼ぶことがあります. ホスト名やドメイン名だけでは、インターネット上でそのホストだけを特定することはできません。しか しFQDNによる表記を使えばどのホストであるかを確実にひとつだけ特定することが可能になります.

例えば多くの大学では学生のアカウントを登録するときに学籍番号を使います。 そのときに 98c1001 と いう学籍番号をアカウントとして登録されたとすれば、そのユーザの雷子メールアドレスは次のようにか ります.

98c1001@nmoon.aichi-u.ac.jp

この例では学籍番号をそのままアカウント名に使っていますが、suzuki のように別な名前を付けること も可能です. また nmoon はメールサーバのホスト名になっており,このコンピュータに登録されいる人は ここにメールが届きます. ホスト名を使うかどうかは、メールサーバの設定により、使わなくてもよい設 定を行っているところもあります.例えば次の例のようにドメイン名だけでも使えるようにしているとこ ろもあります.

dobashi@aichi-u.ac.jp

メールサーバはこれらのアドレスを見て、決められた送信先へとメールを送り出していきます。

電子メールはインターネット上の多くのコンピュータの中から、アカウントが登録されているコンピュ ータ(メールサーバ)を探し出して届けられます. そのときにまずホスト名のコンピュータにメールが届き. さらにユーザに配信されます.

#### 8. 2. 電子メールのしくみ

電子メールは、大きく分けて 2 つのソフトから構成されています. ひとつは電子メールのユーザがメー ルの読み書きを行うソフトであり、あとひとつはインターネット上でメールを指定されたアドレスに配送 するソフトです.

電子メールを読み書きする機能は、使用するソフトウエアによって異なります。この機能は我々が手作 業で葉書を書いたり、送り先の住所や氏名を書いたりすることに相当する機能です.一般的にメールリー ダやメールソフトなどといわれるものが該当するソフトウエアで、さまざまなものが提供されています.

あとひとつは雷子メールをネットワーク上の指定されたメールサーバのアドレスに配送するためのもの で、郵便局の仕事と同じ役割をする MTA(Message Transfer Agent)という機能がメールサーバに備わっていま す(図8.1).

ネームサーバでは. MX レコード(MX record, Mail eXchange Record)と呼ばれる電子メール交換レコード を蓄積しており、このデータはメールサーバの IP アドレスやホスト名などの情報から構成されています. そして MTA から問い合わせがあったときに、ネームサーバは送信すべきドメイン名に対応するメールサー バの IP アドレスとホスト名を回答してくれます.

MTA は一般ユーザが電子メールを送受信するときは、ほとんど意識しなくても済むようになっています. メールリーダなどの読み書きする機能でユーザが作成した電子メールを、ネットワークをとおして実際に 配送します。この機能は郵便の集配局に相当する仕事をしており、作成されたメッセージを指定した送り 先のメールサーバへ向けて配信します.

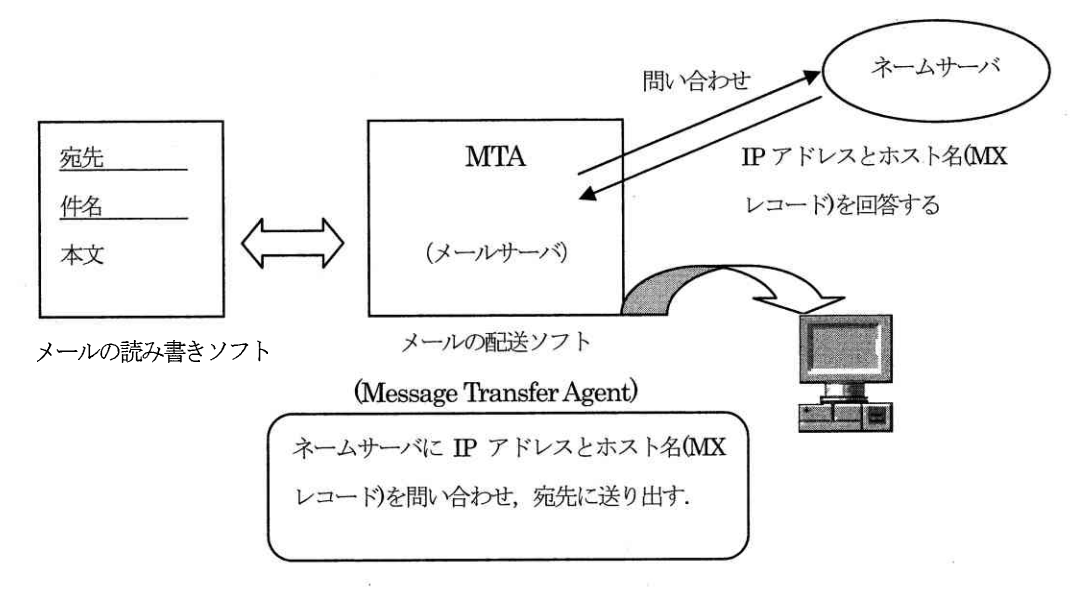

#### 図8.1 電子メールソフトウエアのしくみ

#### 8.3. 電子メール配信の手順

電子メールは次のような手順で、ネットワークを経由して配信されていきます.

(1) ユーザがメッセージの作成を行い送信する.

(2) メッセージはいったんユーザが登録された MTA の内部にたまる.

(3) MTA はDNS に対してメールアドレスに対応する IP アドレスとホスト名 (MX レコード) の問い合わせ を行う.

(4) DNS はMTA へ IP アドレスとホスト名を知らせる.

(5) MTA はDNS から知らされた IP アドレスに向けてメールを送信する.

愛知大学情報メディアセンター

 $-68 -$  vol.15, No.1, 2004

例えば誰かがメールを作成し98c1001@moon.aichi-u.ac. ip 宛てにメールと送ったとします. するとMTA に送言命令 が届き、MTAはDNSに対して98c1001@moon.aichi-u.ac. ipに対応するIPアドレスとホスト名を要求します. そしてDNS からIPアドレスが得られると、そのIPアドレスにメールを送り出します。

メールアドレスを間違えると、 雷子メールは送った人に返送されるようになっています. これはメールアドレスのド メイン名から正しく IP アドレスを知ることができなかったり、届けたいユーザのアカウント名を間違えたために正しく 届けられなかったためです.

なお広く使われているMTA ソフトウエアに sendmail やqmail などがあります.

### 8.4. SMTP プロトコルとメールの配送

インターネットで電子メールの送受信を行う場合、MTA 間で電子メールの配送を行うプロトコルは, SMTP (Simple Mail Transfer Protocol)が使われます. SMTP は TCP/IP の上位層に該当するプロトコルで. TCP のコネクション上で通信を行います.

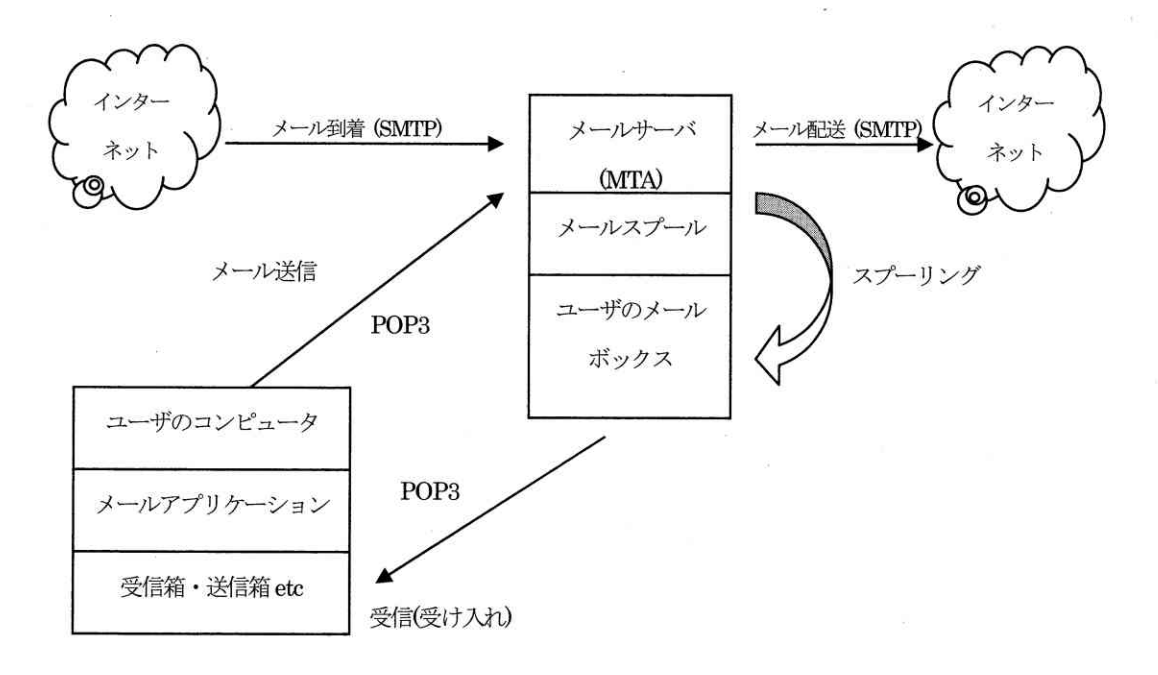

図 8.2 SMTP とメール配送のしくみ

また MTA を動作させているコンピュータをメールサーバといいますが、 メールサーバとユーザのメール ソフトとの間でメールをやり取りするときは、POP(Post Office Protocol)あるいはより新しい POP3 とい うプロトコルが多く使われています (図8.2).

また最近よく使われる IMAP(Internet Message Access Protocol)というプロトコルは,利用法においてより 愛知大学情報メディアセンター  $-69$ vol.15, No.1, 2004

改良されており、届いたメールはメールサーバ上で管理することができるので、届いたメールの発信者や タイトルを確認してから、受信するかどうかを決めることができます。この点でメールの添付ファイルに ウイルスが含まれている場合などは、事前にチェックが可能となり、セキュリティ対策上も効果がありま す.

また樵帯雷話や持ち運ぶノートパソコンなどのモバイル環境では、インターネットにつながればどこで もメールを受信できるので便利ですが、サーバがダウンするとすべてのメールが読めなくなる欠点があり ます. 加えて IMAP サーバでは、ユーザのメールをサーバで長期間保存することになるため、サーバ側に大 容量の記憶装置とそれに対応した処理能力が必要にもなります.

メールサーバに接続する設定を行うときは、多くの場合 POP(POP3)を選んでクライアントの設定を行いま すが. IMAP も使えるかどうかは IMAP サーバを動作させておく必要があるため, 確認も必要です.

### 8.5. 電子メールの形式

雷子メールが正しく送り先に配送されるためには、MTA とユーザのメールアプリケーションの間でもやは りプロトコルが必要になり、このひとつが上で述べた POP(POP3)です.

葉書を出す場合でも、相手先の正しい住所や氏名を書かなければ、届かないことになりかねません。郵 便などの場合は、宛先などに多少の間違いがあっても、配達する人がいろいろと考えてくれ、相手に正し く届けられることもあります。 雷子メールの場合は、人間が配達するようなわけには行かず,正確なメー ルアドレスを書かなければ相手に届かなくなってしまいます.

電子メールについては、TCP/IP 通信について取り決めた RFC822 という文書に、守らなければならない電 子メールの書式などが決められています. ユーザが一般的に使うメールリーダなどのソフトは, この書式 に基づいており、この書式を守らないメールは送り先に正確に配送することはできません.

#### 8.6. 電子メールのヘッダ情報

電子メールは、 メールの先頭に付加されるヘッダと呼ばれる部分と、 主にメールの本文からなるボディ から構成されています。ヘッダには雷子メールを正確に配送するために必要なさまざな情報が付加されて います (図8.3).

へッダの書式は、インターネットの電子メールの仕様を定めた文書である RFC822 によって、明確に定め られています。インターネット上の電子メールは、全てこの文書に定められたヘッダが付加されて送受信 されます. このヘッダには、送り先のアドレスや件名など、ユーザが入力した情報から生成されるものも あり、これらの元データはユーザ自身で書き込みます.

Return-Path: < owner-real@hmail.future-s.com> Delivered-To: dobashi@vega.aichi-u.ac.jp Received: (amail 31969 invoked from network); 26 Sep 2000 16:05:55 +0900 Received: from president.dragonfield.com (210.158.212.214) by vega.aichi-u.ac.jp with SMTP; 26 Sep 2000 16:05:55+0900 Received: (qmail 3482 invoked by uid 1001); 26 Sep 2000 15:11:14+0900 Date: Tue, 26 Sep 2000 10:00:00 +0900 From: RealNetworks <mktg@realnet.co.jp> Reply-to: real@dragonfield.com Subject: RealNews 2000 Sep. vol.18 (No.30) Message-Id: <real.20000926@bmail.future-s.com> MIME-Version: 1.0 Content-Type: text/plain; charset=iso-2022-jp Content-Transfer-Encoding: 7bit X-Mail-Agent: BoostMail 3.0 To: dobashi@vega.aichi-u.ac.jp X-Mozilla-Status: 8001 X-Mozilla-Status2: 00000000 X-UIDL: 7&h!!Im#"!` ="!X\$+!! 「RealNews」は、Real 製品のダウンロード時、またはインストール時に 入力されたメールアドレスにお送りしています。

#### 図8.3 雷子メールのヘッダとボディ

またボディは電子メールの本文であり、郵便なら通信文の内容にあたります。ボディには特に制限はあ りませんが、実際には使用する文字コードなどが決められています.

初期のインターネットでは、電子メールはテキスト形式のメッセージを送受信するために、米国の情報 交換用標準コードである ASCII(American National Standard Code for Information Interchange)コード が使われていました. この文字コードでは7 ビットによる表現が使われているため, 2の7乗 (128 種類) の文字や特殊記号を表現することができました(RFC822). しかし日中韓などの諸国をはじめ, アルファベ ットを使わない国々では、この文字コードでは必要な文字を扱うことができませんでした.

そのため 1992 年に,インターネット上の電子メールの送受信を,より多くの言語やテキスト形式以外の 愛知大学情報メディアセンター  $-71$ vol.15, No.1, 2004

データにも対応させるために、MIME(Multipurpose Internet Message Extensions)という拡張形式が採用 されています (RFC1341, RFC1342).

これによって雷子メールのヘッダや本文にも、非 ASCII 文字つまりアルファベット以外の文字を使うこ とができるようになりました. またテキスト形式で送信する以外に,HTML 形式で Web ページをそのまま送 ったり、写真や動画像や音声などのファイルなども送ることもできるようになりました。

テキスト形式以外のデータを送信するときは、メールソフトが送信したいファイルを電子メールで送信 できる形式に変換して送ります。このような変換を符号化(encode)と呼んでいます。

この符号化によって、どのようなファイル形式で送信したか、どのような符号化を行ったかがメールへ ッダに記録されます. 受信する側では、ヘッダの情報に基づいて復号化(decode)し、もとのファイルを復 元することによって、内容を見ることができます[引用文献16].

| フィールド名                    | 意<br>味                                |
|---------------------------|---------------------------------------|
| Return-Path               | メールの返送先                               |
| Delivered-To              | メールの配達先                               |
| Received                  | MTA による配信経路情報の記録. 中継する MTA は情報を追加する   |
| Date                      | メールが送信された日時                           |
| From                      | 発信者の名前とアドレス                           |
| Reply-to                  | 返信メッセージをFromで指定したアドレス以外に送る場合に使用       |
| Subject                   | メールのタイトル、件名、見出し                       |
| Message-Id                | メールサーバが送信メールに割り当てた識別番号                |
| MTME-Version              | 電子メールのファイル形式を定めた規格のバージョン              |
| Content-Type              | 含まれているテキストの種類                         |
| Content-Transfer-Encoding | 配送時に符号化されたコード名                        |
| X-Mail-Agent              | 送信者が利用したメールソフトの種類とバージョン. [X-」で始ま      |
|                           | るヘッダは独自に拡張されたヘッダ                      |
| $T_{\Omega}$              | 送り先のアドレス. カンマ(,)で区切ると、複数のアドレスに送信      |
|                           | できる                                   |
| X-UIDL                    | POP サーバが届いたメールを区別するために割り振る識別番号        |
| Cс                        | To と Cc フィールドの両方のアドレスにメールを送信する        |
| Bcc                       | Bcc に指定したアドレスだけにメールのコピーを送る. To と Cc フ |
|                           | ィールドの人には送信されない                        |

表 8.1 雷子メールヘッダの主なフィールドと意味

"Content-Type: text/plain; charset=iso-2022-jp" の部分は、本文のデータ形式を示しており、イン 愛知大学情報メディアセンター  $-72$ vol.15, No.1, 2004

ターネットの初期の規格(RFC822)で配送されたテキスト形式のファイルであることを示しています. また "charset=iso-2022-jp"の部分は、 IIS によって定められている日本語の文字コードである iso-2022 によって、符号化されていることを示します.

なお日本語の文字コードには、1 バイト文字 (ASCII 文字と 1 バイトのカタカナ) と 2 バイト文字 (漢字, ひらがな,カタカナ,各種記号)のコードが混在していますが,iso-2022-jp ではエスケープシーケンスを 使って、1バイト文字と2バイト文字の識別をおこなっています.

さらに日本語の 2 バイト文字は 8 ビットであるため, "charset=iso-2022-jp" の部分は、符号化方式を 示していると同時に, 8 ビットの文字は電子メールで送信できるように, iso-2022-jp で定められた 7 ビッ トの文字に変換したことを示しています.

この部分のデータ形式は,HTML 形式で書かれたものには"text/html"と表示され,JPEG(Joint Photographic Experts Group)の画像ファイルのときは" image/JPEG" と表示されます.

"Content-Transfer-Encoding: 7bit"の部分は、送信時の符号化方式を示しており、電子メールは7 ットで送信されるので、この場合は符号化されていない7ビットの文字 (8 ビットのうち最上位ビットが0) を使っていることを示します.符号化されている場合は,quoted-printable やbase64 など他の符号化方式 の名称によって示されます.

図8.3のメールは RealNews 社から筆者へ届いた広告のメールです. このメールは Netscape の Messenger で開きました. ヘッダの主なフィールドの意味はおおよそ表 8.1 のようになっています. なお「X-」で始 まるヘッダは、独自に拡張されたヘッダであることを示しています。

### 8. 7. Cc フィールドと Bcc フィールド

複数の人にメールを送る場合,To と Cc(Carbon Copy)と Bcc(Blind Carbon Copy)のフィールドを使い分 けることがあります.例えば,dobashi,suzuki,sato,hayashi の4人にメールを送る場合を考えてみま しょう.

全員に同じ内容のメールを送りたいときは、To フィールドを使って全員のアドレスをカンマ (ソフトに よってはセミコロンも可能なこともある)で区切って書きます.例えば次のようになります.

To: dobashi@aichi-u.ac.jp, suzuki@aichi-u.ac.jp, sato@aichi-u.ac.jp, hayashi@aichi-u.ac.jp

あるいはCc フィールドを使い、次のように書くこともできます.

To: dobashi@aichi-u.ac.jp

Cc: suzuki@aichi-u ac.jp, sato@aichi-u ac.jp, hayashi@aichi-u ac.jp

この場合にはCc フィールドのアドレスには参考までにメールを送信するという意味合いが強くなります. 従って全員に同じような重要性を持たせてメールを送信したいときは、To フィールドに書いたほうがよい でしょう. Cc フィールドのアドレスには、To フィールドのコピーが送られます. Bcc はTo やCc で指定した受信者には分からないように送る機能です.

To: dobashi@aichi-u ac. jp

Cc: suzuki@aichi-u.ac.jp, sato@aichi-u.ac.jp

Bcc: hayashi@aichi-u.ac.jp

例えば上の例のようにメールの送り先を指定したとします。 すると Bcc フィールドのアドレスにはこの メールのコピーが送られますが、そのことはToとCcフィールドの受信者には知らされません.

Cc や Bcc フィールドはグループで仕事をしている場合には、役に立つことがあります。 しかしメールの 前後関係を知らない人に、CcやBccでメールを送ると混乱する場合がありますので注意が必要になります.

最近の Netscape Messenger や Outlook Express などのメールソフトでは、最初に起動した状態では Cc や Bcc のフィールドが隠れている場合が多く、そのため使いたい場合はメニューを操作してこれらのフィ ールドを表示させる必要があります.

#### 8.8. 電子メールの特徴

雷子メールには従来の郵便と違い、いくつかの特徴があります.

(1) メールの配信が非常にはやい、ほとんど数秒から数分程度で送り先に到着する。到着はメッセージの大きさや経 路などによって多少韋 が出る.

(2) 相手が不在の場合でもメッセージは通信される.

(3) 受信者は別な場所からでも自分のメールを読むことができる.

- (4) 送信するときは、時差や距離などほとんど気にしなくてもよい.
- (5) 複数の受信者に同時に送信することができる.

(6) メールの文章はデジタルデータなので、再利用することができる.

また最近のメールソフトでは、相手がメールを受信したかどうか、受信の確認を行える機能がれいています。 しかし 相手が受信したことを返信しない場合などは確認できないこともあります。

さらにインターネットを流れる電子メールの形式は、テキストデータそのものになっているため、メールの中継を行 っているうちに、内容がどこかで見られる可能性を否定できません。そのため電子メールの機密性やプライバシーを守 るため、いくつかの暗号化方式が採用され、実際ご使われています.

### 》》》 演習 8 《《《

次の演習を行ってみよ.

1. 雷子メールソフトの設定

最近は手軽に使えるメールソフトがインターネットに公開されている。公開されているメールソフトを 使って、メールの送受信を行うために必要な設定を行ってみよう。ここではnPOP という名前のメールソフ トをダウンロードして使うことにする。上記のソフトは以下のURLなどに公開されている。

http://www.nakka.com/soft/npop/

このメールソフトは、メールサーバ(POP3)上にあるメールだけを表示する。サーバから削除されると. クライアントのメール一覧からも削除される. サーバにメールを置いておけば. サーバにアクセスできる ところからなら、 いつでもメールを見ることができる.

プログラムもコンパクトになっており、フロッピーディスク 1 枚に全体が収まる. しかし表示できるの はテキストだけあり、HTML などもテキスト形式で表示されので、Web ページ上の画像などは見られない.

添付ファイルをサーバに残したまま本文の受信もできる、そのためウイルス付きの添付ファイルが送ら れてきたときなどは、その添付ファイルをサーバ上で削除できるので、セキュリティを保つことができる。

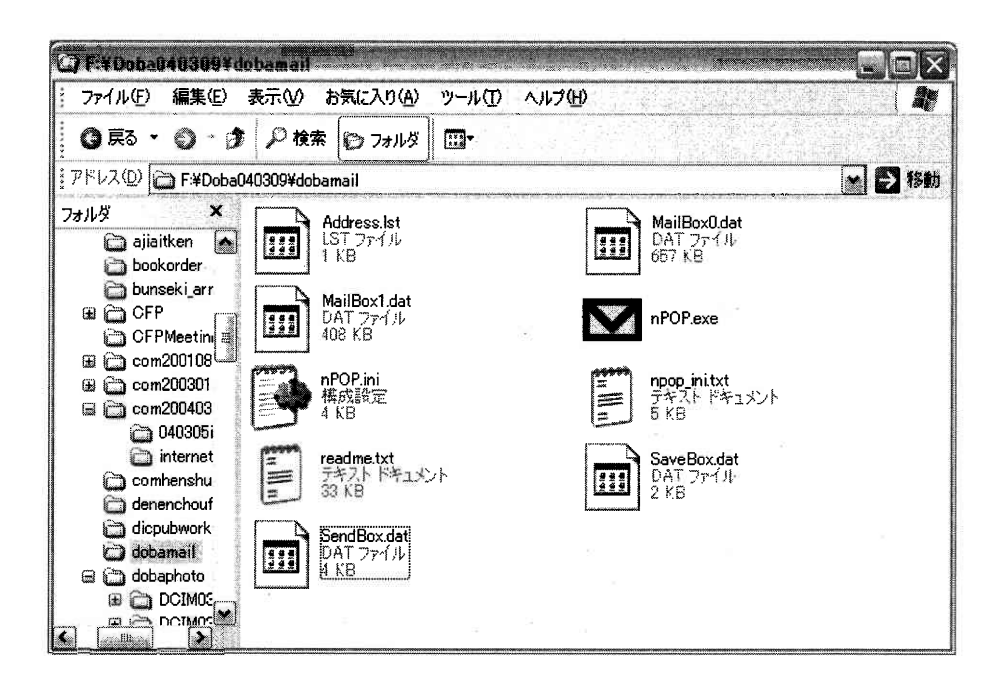

図8.4 nPOP をインストールしたフォルダの画面例

ダウンロードした nPOP を解凍し、必要な設定を行ってメールの送受信を行うと、受信箱や送信箱などの ファイルが生成される (図8.4). nPOP のプログラム本体と同じディレクトリにインストールすることもで 愛知大学情報メディアセンター  $-75$ vol.15, No.1, 2004

きるので、持ち歩きたいときに便利である.

以下の図はメールを受信するために必要なアカウントの設定画面である。必要な項目を設定してメール の送受信をしてみよう (図8.5から図8.7).

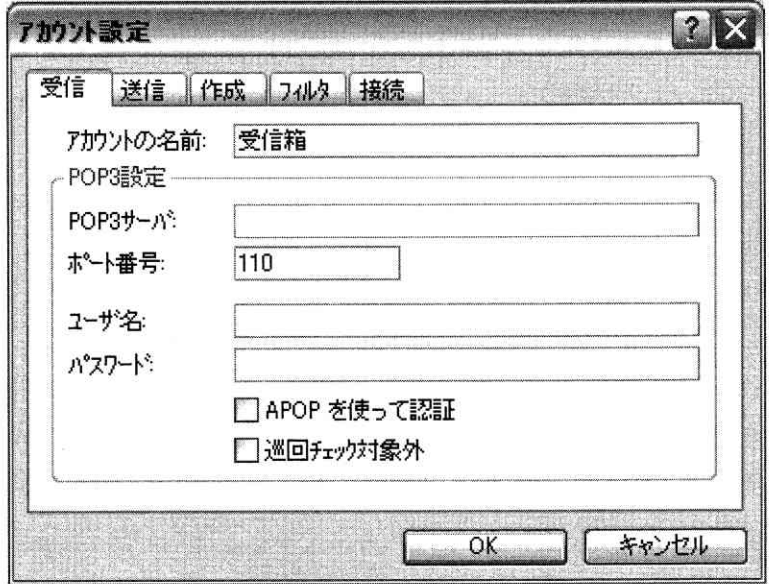

図8.5 アカウント設定画面 (受信)

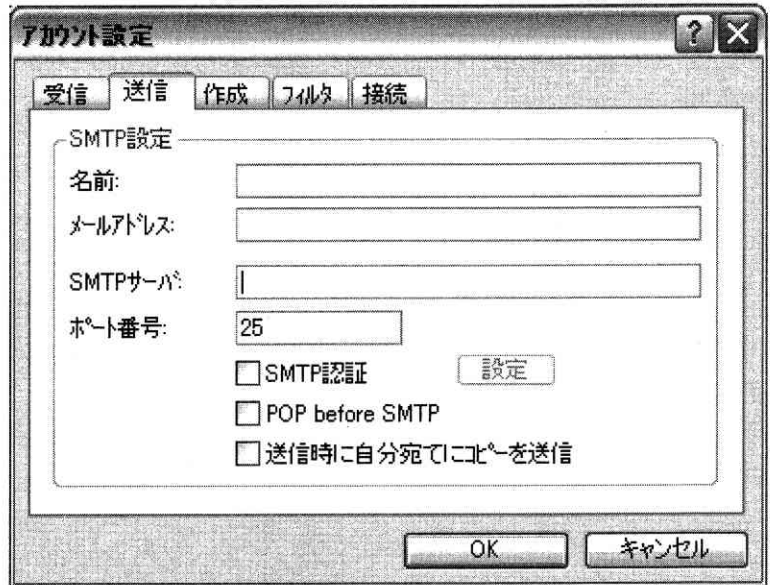

図8.6 アカウント設定画面 (送信)

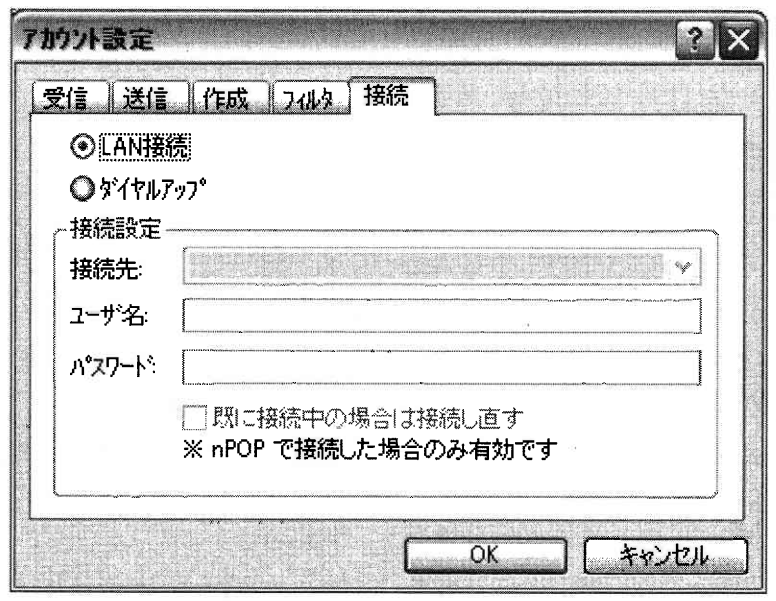

- 図8.7 アカウント設定画面 (接続)
- 2. ネットミーティング

パソコンとインターネットを利用して、会話や共同作業を行うグループウエアと呼ばれるシステムがあ る. 最近ではインターネット電話や、マルチメディアに対応したビデオ会議、チャットなどいくつかの機 能が統合されたソフトが盛んに使われている。

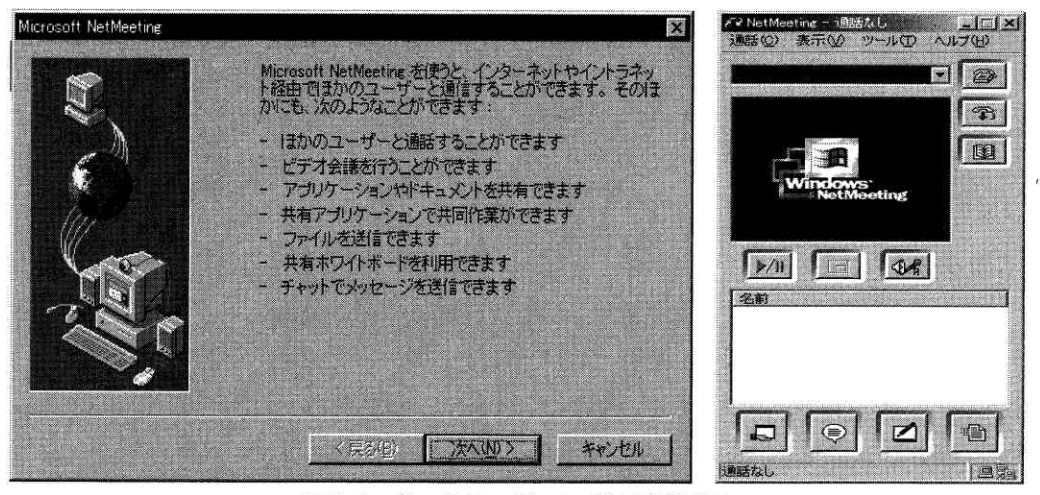

図8.4 ネットミーティングの起動画面

ここではWindowsに付属しているNetMeetingを取り上げ、その活用方法を考えてみたい、以下のURLに 詳しい紹介があるので、適宜参考にしてほしい.

http://www.microsoft.com/japan/windows/netmeeting/

2. 1. NetMeeting の機能

NetMeetingには次のような機能があるので、NetMeetingの設定を行い、使い方を調べてみよ.

(1) ビデオ会議

- (2) インターネット電話
- (3)チ
- (4) ファイル転送
- (5) リモートディスクトップ機能
- (6) インターネットディレクトリ
- 2. 2. NetMeeting を使った演習

次のことを実際に行い、活用方法を考えよ、またシステムの問題点や改善点がないかどうか検討してみ よ.

- (1) 滴当な相手を探し、会話してみよ.
- (2) 複数の人でチャットをしてみよ.
- (3) リモートディスクトップ機能で何ができそうか試してみよ.
- (4) 練習用のファイルを作成し、ファイル転送を試してみよ.
- (5) リモートディスクトップ機能はどのように動作するか試してみよ.
- (6) インターネットディレクトリはどのように使えるか.

#### 》》》本章の復習《《《

- (1) MTA (Message Transfer Agent)の役割はどのようなものか.
- (2) 電子メールのサーバ間で使われるプロトコルは何か.
- (3) 雷子メールとクライアントの間で使われる主なプロトコルは何があるか.
- (4) メールのヘッダで発信者の名前やアドレスはどのフィールドにあるか.
- (5) Cc はどのような機能か.
- (6) Bcc はどのような機能か.
- (7) 返信メールアドレスはどのフィールドに書かれるか.

#### 9. World Wide Web

これまでにおけるインターネットの発展の中で、最も注目を集めたもののひとつとして World Wide Web があります. Web または略して WWW という言い方も広く使われています. 最近では単に Web(ウェブ)ということも多くなりました World Wide Web は、世界中に張りめぐられた蜘の巣という意味です.

Web はハイパーテキスト(hypertext)によって、インターネット上に分散して存在する情報を互いに関連付けるクライ アントサーバ型システムのひとつです. 現在ではインターネットだけでなく、組織内のイントラネット(intranet)でも、 文書の閲覧などに標準的に用いられるシステムになっています. インターネットに対して,組織内に構築されるネット ワークをイントラネットと呼んで区別することがあります。

元々の World Wide Web は、欧州核物理学研究所(CERN: Conseil Europeen pour la Recherche Nucleair)の Tim Berners-Lee やRobert Cailliau が考案したシステムです. 当初は研究所内において、論文の整理と検索や閲覧を行うこ とを目的に研究開発されたものであり、1989年に開発したシステムを基礎としています「引用文献1].

その後 1993 年に、米国のイリノイ大学スーパーコンピュータセンター(NCSA: National Center for Supercomputing Applications)において、Marc Andreessen らがインターネットの情報を閲覧するために、Mosaic という名前の最初のブ ラウザを開発しました

ブラウザ(browser)というのは、情報をざっと見るためのソフトウエアのことです.Mosaic は文字だけでなく,画像や 音声なども手軽に扱えるように設計されていたため、学術雑誌をはじめとしてさまざまなメディアにと取り上げられ、 人々の大きな反響を呼びました。 さらにインターネット上から無料で提供されたこともあって、瞬く間に世界中に普及 しました これをきっかけにして Web の利用者が爆発的に増加し、情報を発信する Web サーバも急増し、今日の状況こ 至っています.

その後Mosaic を開発した研究者らは、大学から離れて新たな企業を起こし、Netscape というブラウザを開発しました Microsoft の Internet Explorer なども、これらのシステムの成功に刺激されて開発されたものです. Internet Explorer は Windows の普及とともに、 多くの利用者を獲得するに至っています. また現在ではベンチャー企業をはじめとした多 くの技術者によって, さまざまな機能を持つWeb ブラウザが数多く開発されています.

多くの Web ブラウザは、マルチメディア情報を扱うために、GUI と呼ばれるグラフィカルユーザインタフェース (Graphical User Interface)を備えており、テキストのほかにも静止画、動画、音声などさまざまな情報を扱うことが できます.またブラウザの操作がビジュアルで簡単なため,今日ではさまざまな広報や宣伝などの情報発信手段として, 一般企業や官公庁だけでなく、個人にも広く普及しています.

Web では、企業や大学に限らず、誰でも簡単に情報の発信者になることができます. つまりホームページ などの提供者になることができます. そのためにはブラウザで見ることのできる自分の Web ページを作る 必要があります.

|所属の大学や企業において,各人で Web ページを使った情報発信を可能にしているところも多くありま す. そのときは作成した Web ページのファイルを、指定された Web サーバの適切な領域にいれて、外部か ら見られるように設定すれば,世界に向けて情報を送り出すことができます. あるいは自分でプロバイダな

どと契約し、個人が趣味で情報発信することももちろん可能です。今では企業や個人を問わず数え切れな いほどのWebページが公開されています.

### 9.1. ハイパーテキストの意味と機能

コンピュータによって実現されたデジタル情報の世界では、日常的に使っている紙の文書あるいは本や 雑誌とは異なる形熊が実現されています. 例えば Web ページでは文書の目次にあたるような部分から,そ の目次の部分をクリックして内容の部分にジャンプし、即座に移動することができます (図9.1).

また従来の紙で作られた文書の上では、動画を表示させるようなことはできません。しかしHTMLを使っ た Web ページのようなデジタルドキュメント(digital document)では、そのようなことも手軽にできるよ うになっています.

Webページには、クリックすると他のページへ飛び移るリンク(link)が張ってあります. このような機能 は HTML と呼ばれる言語を使って実現されています. HTML とは, Hyper Text Markup Language の頭文字を 取ったものです.

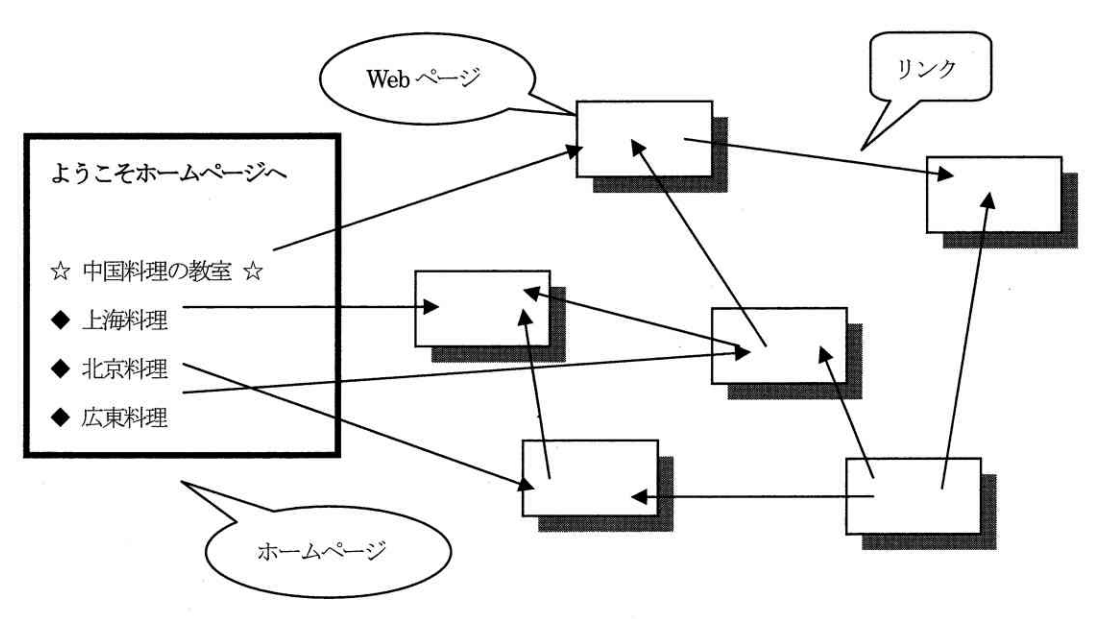

図 9.1 ハイパーテキストと Web ページの概念図

このように Web ページ上で他の文書に飛び移ったり、画像などを表示したりする機能は、ハイパーテキ スト(hyper text)のリンク機能を使っているので、ハイパーリンク(hyper link)または単にリンクと呼ば れています. リンクを設定することを「リンクを張る」というようにいいまず. リンクを張ってもそれ自 体は目に見えませんが、それを指示した部分の記述はファイルの中に文字で書かれているので、目で読む ことができます. リンクにはクリックしたときに表示される Web ページの置いてある場所が示されており,
クリックすることによって、そのページを転送してほしいという要求を届ける処理を行っています.

ハイパーテキストはマルチメディアの基礎になった技術であり、ハイパーテキストには文字のほか写真 や絵を表示することができます。ブラウザでインターネットを閲覧していると気づくように、表示してい る文字や絵や写真などをクリックすると、音声が出たり、動画を動かしたりするようなこともできます。

このような文章や絵を表示している部分は、HTML のリンク機能を用いて書かれています. リンク機能な どを含めて作られたテキストデータの集まりすなわちファイルの集まりの全体をさして、ハイパーテキス トと呼んでいます.インターネットのホームページの基本的なリンクは,すべて HTML で書かれています.

作成したハイパーテキストの Web ページは、プロバイダなどのインターネットに公開されているサーバ の指定された領域に登録すれば、世界中から見えるようになります.

## 9. 2. Web  $\mathcal{D}$   $\mathcal{A}$

Webのしくみは クライアントサーバ型のシステムで構築さていることは既ご述べました、まずWebページを公開した い人は、 Web サーバ(HTTP サーバ)が動いているホストにユーザの登録をしてもらい、公開したい内容を格納したファイ ルと、それらを入れておくディレクトリを用意します (図9.3).

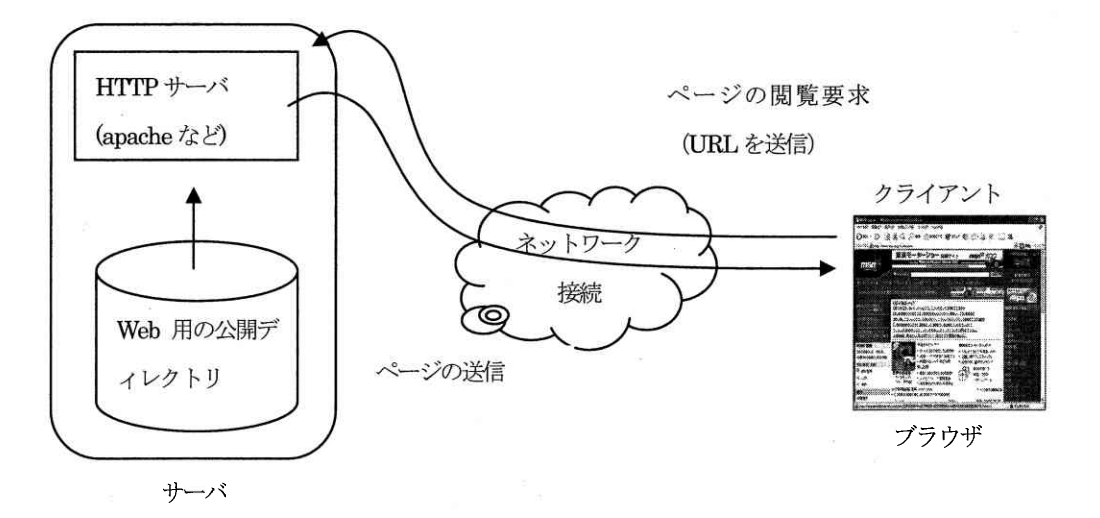

図 9.3 Web のしくみ

他方でブラウザでインターネットの情報を閲覧したい人は、Web ページのある場所を URL(Uniform Resorce Locater) として指定します. つまりブラウザのアドレス入力欄こ http://www.aichi-u.ac.jp/index.html のように入力します. URL はWeb ページの所在を表す方法として使われるものです.

URL を入力して送信すると、 ネットワークを経由して公開されているホストのHTTP サーバこ Web ページを要求して いることが伝わります. そしてURLに指定したファイル名から、どのページを閲覧したいかということがHTTP サーバ側 愛知大学情報メディアセンター  $-81$ vol.15, No.1, 2004

で分かります.

HTP サーバでは要求が届くと、URL に指定されたファイル名からサーバ上にある該当するページ(ファイル)を送り出 します。 そのファイルがクライアントのコンピュータに届き、 ブラウザがファイルを読み込んで、 ファイルに書かれて いろ内容や、指示された表示方法に従って画面に表示してくれます。

HTIP サーバではhttpd というデーモンプログラムが複数動作しており、このプログラムがブラウザの要求に応じてフ ァイルを送り出します. このように Web を利用するためには、情報を発信する側ではサーバのソフトウエアが 必要となり、情報を受け取るクライアント側では、閲覧するためのブラウザのソフトウエアが必要になり ます.

電子メールではメッセージの発信が、発信者側の意思と判断で起動されます. これに対して Web では, 受信者がこの ページを見たいというとき、つまり受信者側の要求だけによって情報の送信が開始されることに大きな違いがあります.

電子メールは相手のアドレスが分かれば、基本的には受け取りたくない人にも送信することが可能です. 最近は特定 のアドレスからの着信拒否も可能になっていますが、これは自分で受け取らないように設定しておくことが必要になり ます.

Web ページの場合は 基本的に見たい人だけが見るしくみになっています. 見たくない人に見せるようにすることは, クリックさせるように何らかの工夫をしておかないとできません。 この点において Web を閲覧するブラウザには、使い やすい視覚的なユーザインタフェースを取り入れており、受信者が必要な情報に簡単にアクセスできるようにさまざま な工夫がなされています. インターネットの情報を集めたディレクトリサービス (directory service) や検索サービス を活用すれば Webページを公開をしているところなら、世界中のどこからでも情報を取り寄せることができます.

## 9. 3. URL

Web で情報を公開する場合に、その起点となるのがホームページです. あるWeb ページから他のWeb ページへと、次々 にリンクを張ることによって、世界中のWebページがリンクでつながります.

World Wide Web のWeb にはくもの巣というような意味もありますが、 ここでは世界中に張りめぐらされたリンクによ るネットワークを意味しています.

インターネットでWebページの所在を表す方法がURL(Uniform Resorce Locater)と呼ばれるものです. URL はプロト コル名、ホスト名、ファイル名 (またはファイルのある場所), 区切り記号などから構成されています. URL の書き方で は、プロトコル名やホスト名などは主に英数字が使われ、コロン(:)やスラッシュ(/)は区切り記号として使われていま す (図9.2).

URL の先頭に記された http(HTTP プロトコル : Hyper Text Transfer Protocol) は、情報を送り出す役割をする HTTP サーバとブラウザの間で、データをやり取りするために決められたプロトコルの名前です。 「://」 はプロトコルとホス ト名の区切りを表しており、また「/」はホスト名とディレクトリ名などの区切りに使われます。なおホスト名とドメイン 名の区切りやドメイン名の中の区切りは「. 」 (ドット)が使われます.

プロトコル名の後にはホスト名とドメイン名が続き、FQDN 形式のホスト名になっています。 これによってWeb サーバ vol.15, No.1, 2004  $-82-$ 愛知大学情報メディアセンター

の名前とある場所を示しています。 さらにその後にはホストの中でファイルのある場所を示すためのディレクトリ名と ファイル名が続き、これによって転送するべきファイル名とそのある場所を示しています。

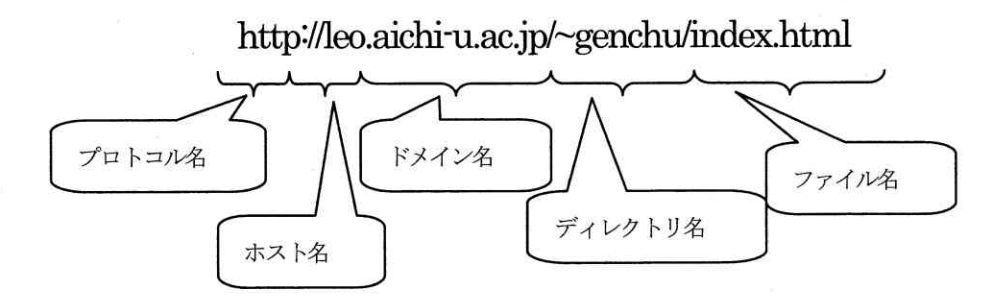

#### 図 9.2 URL の構成

ディレクトリ名やファイル名は、ホスト上において情報のある場所つまりファイルへのパス(pass)を示しており、こ の部分に何も指定しなくても Web ページが開くことがあります. そのようなときは多くの場合に、トップページにあた る index.html というファイルを転送するように指定しています.

またINLにHTPプロトコルを指定するときは、ポート番号が添付されることがあります. HTPプロトコルには80番 が固有の番号としてあらかじめ割り当てられているため,通常の場合はポート番号を省略することができます. しかし 特別な変更を加えて、通常のポート番号以外のものを割り当てている場合には、その番号を URL に指定する必要があり ます. そのときはFQDN の末尾にコロン付け, その後ろに書きます.

(通常のポート番号を使った例) http://www.aichi-u.ac.jp:80/index.html

URL 先頭のプロトコルの部分には、Web ページの転送のときにはHTTP プロトコルが使われますが、これ以外にも次の ようなものが使われることがあります.

 $(1)$  ftp

ftp はファイル転送用に使われるプロトコルであり,これを指定するとブラウザを使ったファイル転送を行うことがで きます. 具体的にはftp://mc\_srv.aichi-u.ac.jp/のように指定して, 先頭こftpプロトコルであることを示します.

 $(2)$  file

URL の先頭こfile と書いて,ホスト内にあるファイルを指定します. ディレクトリ名とともにファイル名を指定し, ブラウザに読み込んで表示させることができます.file://F:\Doba040602\\webgenchu04\aichi2003\\index.html のように 指定します. Windows の Internet Explorer では、 ¥マークが区切り記号として使われます.

 $(3)$  telnet

telnet は遠隔端末(remote terminal)にアクセスするためのプロトコルであり、これを URL の先頭に指定すると、 Windows ではコマンドプロンプトが起動して、telnet を使ってURL で指定したホストにアクセスすることができます.

 $(4)$  mailto

ブラウザから雷子メールを送信するときはmailtoを使うことができます.

例えばmailto:dobashi@vega.aichi-u.ac.jpのようにWebページのなかに記述し、その上をクリックすると、メールを 送受信するソフトが連動してきます.

Webページの作成に使われるHTML は、Web で公開するハイパーテキスト文書を作成するために使われる規格です.HTML はソフトウエア開発に使われるようなプログラミング言語とは異なり、ブラウザに文書を表示したときに、どのような 効果を付加するかを指示するために、 Web ページのテキストに挿入するマークアップタグの文法を指定するものです.

最近ではXM.(extensible markup language)のように HIM.よりもさらに優れた機能を備えた新たな言語の開発も行 われています.

## 》》演習 9 《《《

次の手順に従い、演習を行ってみよ.

1. Webページの作成と公開

簡単な練習用のWebページを作成し、インターネットに公開してみよう.

1. 1. HTML で Web ページの作成

HTML を使って簡単な Web ページを作成する. ファイル名はトップページ(ホームページ)なので index.html とする. 以下に簡単なHTML ファイルの例を示す.

以下のファイルにおいて、左側のくhtml >のようにく>で囲まれた部分はHTML のタグを示しており、<h1> ここは土橋 喜のホームページですく/h1>のように、<h1>とく/h1>で囲まれた部分が実際に画面に表示され る内容である. また右側のカッコ内は、HTML タグの意味の説明である.

(ファイル名: index.html)

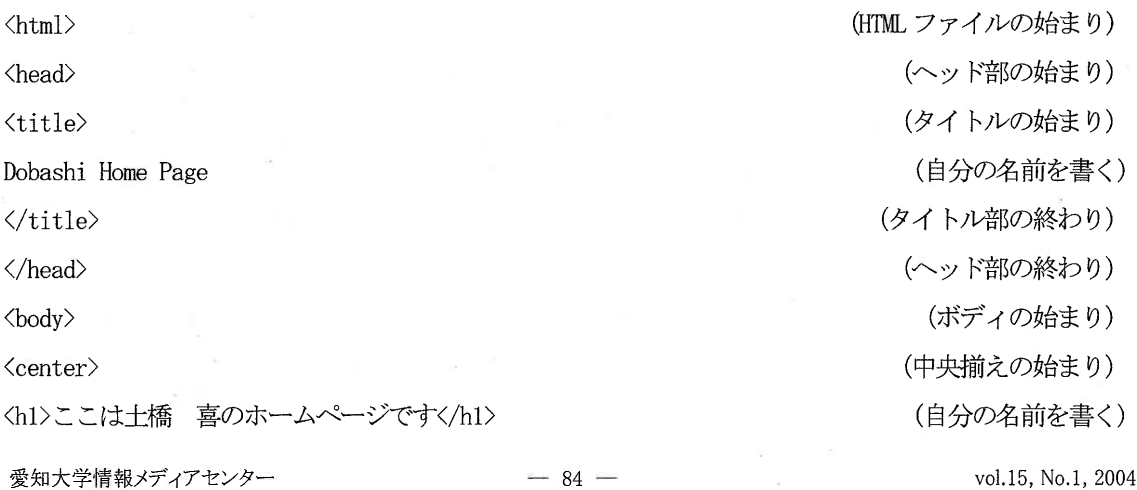

 $\langle /center \rangle$  $\langle$ hr $\rangle$ </body>  $\langle$ /html $\rangle$ 

(中央揃えの終わり)

(区切り線を引く)

(ボディ部の終わり)

(HTML ファイルの終わり)

1. 2. ブラウザに表示

作成したページが正しく表示されるかどうか、Internet Explorer に表示して確認する. 作成したファイ ルのアイコンをダブルクリックするなどして、Internet Explorer に読み込ませて表示させる. 正しく表示 されたいときは、 正しく表示されるまで間違いを修正する. 正しく表示された例は図9.4を参照のこと.

2. 公開するディレクトリの作成

ページが正しく表示されたら、サーバから公開する準備を行う.

サーバの IP アドレスは 202.250.164.10, ホスト名は mc\_srv で, OSはLinux が動いている.

2. 1. telnet でログイン

サーバにログインして、Webページを公開するためのディレクトリを作成する。ディレクトリ名はあらか じめ決められているので、今回はhtml という名前で作成する. 手順は以下を参考にする.

C:\My Documents>telnet 202.250.164.10

LASER5 Linux release  $7.2$  (sigure)

Kernel  $2.4.9-13$ LL1 on an  $i686$ 

login: dobashi

Password:

Last login: Wed Nov 13 16:07:06 from 192.168.12.6

[dobashi@mc\_srv\_dobashi]\$ ls (表示できるファイルやディレクトリがない)

「dobashi@mc\_srv\_dobashi]\$\_mkdir\_html (mkdirコマンドでディレクトリを作成)

[dobashi@mc\_sry\_dobashi]\$ ls

html

[dobashi@mc\_srydobashi]\$

2. 2. 公開する許可を与える

上で作成した html というディレクトリは、ディフォルトでは誰からでも見えるように許可されている. しかし上の例の dobashi という自分のディレクトリは html のディレクトリの上にあり、ディフォルトでは  $-85$ vol.15, No.1, 2004 ー-85-voL15,No。1,2004

(1s コマンドでディレクトリができたことを確認)

自分だけしか見えないように設定されている。そのため次のようにコマンドを入力して、誰からも見える ように許可を与える.

以下の chmod go+xr dobashi の部分は、chmod というコマンドを使い、dobashi ユーザのホームディレク トリを誰からでも見えるようにする許可を与える処理を行っている。

[dobashi@mc\_srv\_dobashi]\$ cd /home (許可を与えるコマンドの入力) [dobashi@mc srv home]\$ chmod go+xr dobashi [dobashi@mc srv home]\$ 1s -adl dobashi (r と x が 3 つずつ付いていることを確認) drwxr-xr-x 4 dobashi dobashi [dobashi@mc\_srv home]\$

2. 3. HTML ファイルの送信

次に上で用意したディレクトリに、公開したいテスト用HTML ファイルを ftp で送信する. ファイルを受 信するときは get コマンドを使ったが、送信するときは put コマンドを使う. あらかじめ送信したいファ イルが置いてあるディレクトリでftpを起動するとやりやすい.

C: ¥My Documents>ftp 202.250.164.10

Connected to 202, 250, 164, 10.

220 mc\_srv.aichi-u.ac.jp FTP server (Version wu-2.6.1-20) ready.

User (202, 250, 164, 10: (none)): dobashi

331 Password required for dobashi.

Password:

230 User dobashi logged in.

ftp $>$  1s -a

200 PORT command successful.

150 Opening ASCII mode data connection for directory listing.

.bash\_history

(略)

html

226 Transfer complete.

ftp: 173 bytes received in 0.02Seconds 10.81Kbytes/sec.

ftp> cd html

愛知大学情報メディアセンター

(このディレクトリがあることを確認)

(cd コマンドでhtml に移動)

(コマンドが正しく実行されたというメッセージ) 250 CWD command successful. (バイナリモードの指定) ftp> bi (バイナリモードに設定されたというメッセージ) 200 Type set to I. (公開するHTML ファイルの送信) ftp> put index.html 200 PORT command successful. 150 Opening BINARY mode data connection for index.html. (ファイルを送信中) 226 Transfer complete. (送信の完了) ftp: 159 bytes sent in 0.00Seconds 159000.00Kbytes/sec. (ftpの終了) ftp> quit

2. 4. テスト用 Web ページの表示

HTML ファイルの送信が終了したら、Internet Explorer を起動して次のように URL を入力し、テスト用 のページが表示されることを確認する. サーバのホスト名は mc srv であるが、DNS に登録されていないの で、IP アドレスを入力する。またユーザ名の先頭には (Shift+ひらがなのへのキー)を付ける。 はtilde と綴り、ティルデまたは波型ダッシュなどと読み、ユーザのホームディレクトリを表す記号として使われ  $\zeta$ .

http://202.250.164.10/dobashi/

(ホストのIPアドレスとユーザ名を入力)

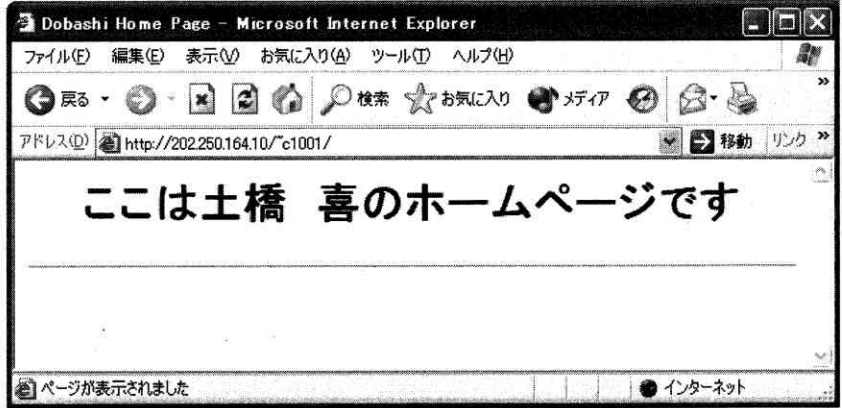

図 9.4 表示された Web ページの例

2. 5. 他の人のページも確認

他の人のページも同じように見られるかどうか試してみよ。

# 》》》本章の復習《《《

(1) WWW はどのような意味か.

(2) ブラウザとはどのような機能を持つか.

- (3) ハイパーテキストとはどのようなものか.
- (4) HTML は何の略か. それはどのようなものか.
- (5) リンクとはどのような機能を実現するもか.

(6) URL とはどのようなものか.

# 10. システム管理入門

最近は自宅レパソコンを持つ人が多くなり、システム管理(systemmanagement)は身近な仕事になりつつあります。自 分でパソコンを持っている人なら、あまり意識をしないで既にシステム管理の仕事を実行しているかも知れません。例 えばソフトをインストール(install)したり、ディレクトリ(directory)を作成してファイルの整理をしたりすることも、 システム管理の初步的な仕事になります。

システム管理の内容は意外に幅広く、例えばパソコンを一人で使う場合、家族と一緒に使う場合、複数のパソコンを 使う場合、あるいは教室のように数十台を同時に稼動させる場合などのようにさまざまな事例が考えられます. そして それぞれの状況ご商したセキュリティ(security)対策を施して対応する必要があります.

システム管理では、インストールしてシステムを動かすだけではなく,その後の運用を確実にするため, セキュリテ ィを保つことが極めて重要になっており,ここではインターネットへの接続を前提にして,システムを管理する上での 心構えや管理の概要を紹介していきます.

## 10. 1. なぜ管理者が必要か

個人でパソコンを持っている人は、誰かに管理を依頼しない限りは、常に自分で管理をして仕事ができる状態を保つ ことになります。この場合は所有者が管理者を兼ねているわけです。

しかし教室のパソコンの場合は情報センターが管理の責任を持ち、常に授業で使える状態を保っています. 電源を入 れてもパソコンが動作しないときは、どこが原因かを調べて、ハードウエアの修理をすべきか、あるいはソフトウエア の修復を行うべきかを決め、適切な対策を施します。

このような仕事がシステム管理者の仕事の一部となっており、システム管理者の仕事の中心は、常に使える状態こシ ステムを維持管理するところにあるといえます. 管理者のいないシステムは いったんシステムが停止すると, 再稼動 できなくなってしまいます.

コンピュータシステムが不都合なく運用されるためには、それを管理する人が必要です. そのような仕事を担当する 人をシステム管理者と呼んでいます.

システム管理者の仕事は、システムの構築や運用方針の決定のようなことから始まり、ニュースやメールの管理とい った日常的な仕事もあります. さらにソフトウエアが動かないとか、 あのソフトを使いたいというような要望の処理ま で、非常に多くの仕事をこなしているのです。

ここではこのようなシステム管理者の什事のうち、 主に技術的な面を取り上げて説明します. システム管理者として ではなく、 単こパソコンを使いたいというだけの人は、 あまり関係ないと思うかも知れません. しかしシステム管理者 がどのような仕事をしているかを知っていれば、システム管理者にどんな仕事をどのように頼めばよいかが対かってき ます.

加えて最近は自分でパソコンを持つ人が多くなり、自分のパソコンをある程度は自分で管理できるようになる必要が あります。そうすれば叩かトラブルが起きたときに、いちいち購入先の管理者に頼まなくても自分自身で解決すること

愛知大学情報メディアセンター

 $-89 -$  vol.15, No.1, 2004

ができるようになります.

システム管理というと難しいと思うかもしれませんが、しっかり勉強して自分が使うところは自分で管理できるよう にしておく必要があります.

## 10. 2. システム管理の階層構造

システムといっても 1 台だけの小さなものから、数百台を越す大規模で複雑ご関連しあったものまで、極めて多様な 形態となって構築されています。大規模なシステムの管理は、「ネットワークレベルの管理」、「コンピュータレベル の管理」. 「個人レベルの管理」というように階層構告化して考えます (図10.1) [5]用文献18].

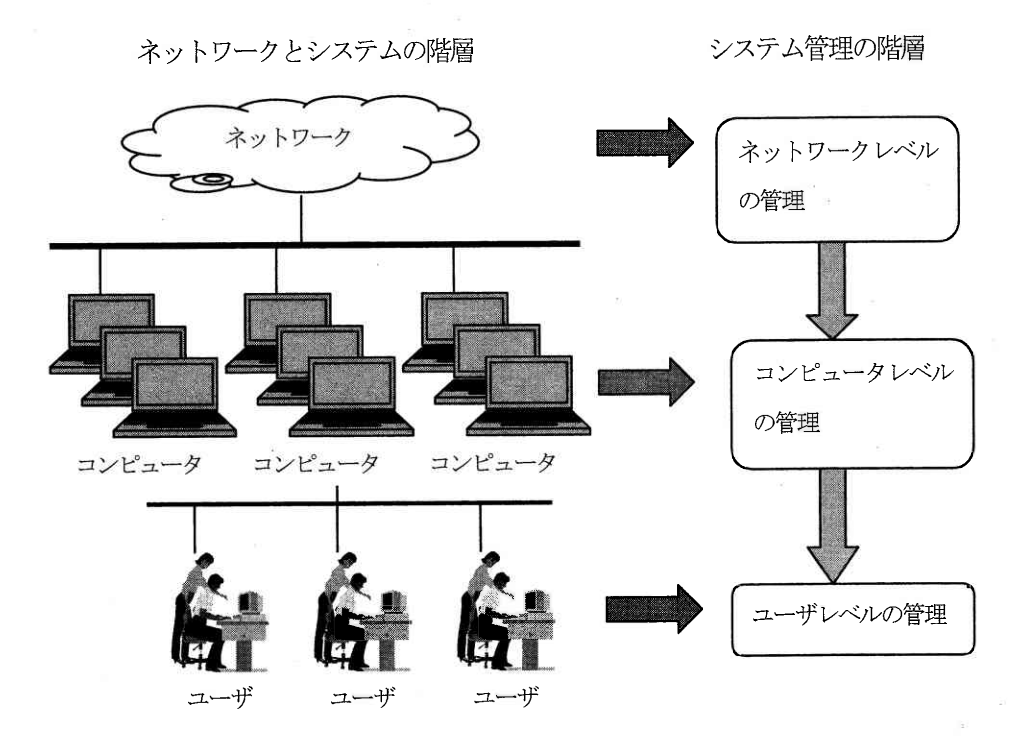

図101 システム管理の階層構告

ネットワークレベルの管理は、IAN間の接続に関する管理、また同一のIAN内で接続されたコンピュータ同士を正常に 運営できるようにするための管理を指しています.

次にコンピュータレベルの管理とは、それぞれのコンピュータを運営するための管理を指しています。個人レベルの 管理は、パソコンを使用する個々のユーザに関連した管理のことを指しています。実際こはコンピュータの管理者もネ ットワーク管理の一部を受け持ちながら、個人管理の面倒を見るというように、管理の運用方法は実際の状況に合わせ て多様化しています。

管理の階層の考え方は重要ではありますが、現実の現場の仕事では、その境界を明確こできないことが多くあります. vol.15, No.1, 2004 愛知大学情報メディアセンター  $-90-$  いずれにしてもシステム管理者の什事は、コンピュータ環境を整備し、使いやすい環境をユーザに提供することにあり ます.

## 10. 3. システム管理の概要

## 10.3.1. ネットワークレベルの管理

ネットワークレベルの管理では、ネットワークの設計や構築、日々の運用管理、ネットワーク全体のセキュリティ対 策などの管理を行う必要があります。

(1) ネットワークの論理的な設計

ネットワークにどのような機能を特たせるか、その機能をどのように役割分担するか、各部門間の接続の形態や方法 はどのようにすることが望ましょかなどを決めておきます。

(2) ネットワークの物理的な構成の計画と実施

(3) ネットワークの運営、管理方針の決定、およびユーザへのその周知

ネットワークの運営、管理方針はそのネットワークを構成する部門と協議して決める必要があります。

(4) ネットワーク内での規則の決定およびその周知

ホスト名、 ユーザ名、 IP アドレスなどネットワーク内での重複があると不都合の原因となるものは、 ネットワークの 管理者が一括して管理しておきます. なおそれが難しい場合は、その範囲や基準を統一し、関車のある管理者に周知し ておく心要があります。

(5) ネットワークのセキュリティの設定と監視

(6) ネットワークトラブルの復旧

(7) ネットワークの変更や拡張の計画と実施

## 10.3.2. コンピュータレベルの管理

コンピュータレベソの管理では以下のような点が重要となります「引用文献18].

(1) コンピュータと周刀装置の導入と引き上げ

ハードウエアやソフトウエアの新規導入と増設などの場合に、支障なくユーザが使えるようにする必要があります。 またコンピュータを引き上げる場合には、残ったコンピュータに影響がでないようにする必要があります.

(2) 日常のオペレーション

コンピュータの起動と停止、また使用状況などの管理と改善を行います。個人レベルの管理で行われることもありま 寸.

(3) 定期保守

ファイルのバックアップなどで確害が記さた場合に備えます。また定期的にコンピュータの状態をチェックし、環境 の維持に努める必要があります。

(4) 障害対策

障害が発生した時は、応急処置を施し、原因を明らかにする必要があります。障害の程度によっては、適宜ト付の管 理者や納入業者(ベンダー)と連絡を取ります。 さらに障害の再発防止と再度障害がおきた場合の参考にするため、障 害の発生状況と内容を記録するようにします。

(5) ユーザの管理と指導

新たなユーザの登録、期限切れユーザの削除などを行います。 ユーザからの質問に答えたり、 ユーザ自身で個人管理 をするよう指導する必要があります.

(6) ネットワークの利用に関わることの周知

ネットワークに関わる連絡事項(停止など)が発生するときは、ユーザに知らせる必要があります。

(7) セキュリティの確保

ユーザの故意または不注意によろシステムの破壊や資源の浪費を防止する必要があります. また外部からの侵入を防 止しなければなりません。

## 10. 3. 3. 個人レベルの管理

個人レベルの管理でけ以下の項目が重要となり、ユーザ個人が責任を持って実施する必要があります「引用文献18].

(1) パスワードの管理

自分のパスワードが他人に知られないように管理しなければなりません。

(2) ホームディレクトリの管理

ディスク資源を浪費しないように、時々不要なファイルを削除して整理します。

(3) 個人ファイルのバックアップ

障害の発生に備えて、個人ファイルのバックアップを取っておく必要があります. これはシステム管理者だけなく, 一般ユーザも自分で取っておく必要があります.

(4) 自分のシステムを使いやすくする管理

自分で使いやすくするためにいろいろな設定を行ないます.

## 10.4. 管理者としての心得

システム管理者としての心構えと注意点を簡単に紹介します [引用文献18].

(1) 使いやすさと安全性のバランス

システムの管理者は場合によっては、ユーザにとって使いやすくするということと、コンピュータのセキュリティを 保つということの相反する2つの仕事を同時ご行わなければなりません。

すべての特権を全部のユーザに開放すれば、ユーザは自分の思い通りにコンピュータを使うことができます。しかし セキュリティを確保するためにはこれほど危険なことはありません。 システム管理者はこの使いやすさとセキュリティ のバランスを保つことが極めて重要です。

システム管理者は、システム全体のセキュリティが保てないと判断した場合、ユーザの要求を拒否しなければならな いときがあります。そのとき管理者は、なぜそのサービスが実施できないかを、ユーザに説明する必要があります。

(2) 管理作業は慎重に

全体の管理者でなくても、自分のシステムをメンテナンスするときは、最新の注意が必要になります. ちょっとした 不注意でコンピュータをダウンさせたり、システムの破壊をしてしまったり、自分のデータを消してしまうこともあり ます.

この種の不注意で最も多いのは、Windows のdelete やLinux などのrm コマンドによるファイルの消去です. 例えば. 不要になったディレクトリからその中にあるファイルを全部消去しようとして、作業中のカレントディレクトリを確か めないで行ってしまう場合があります. このようなとき Linux などでは 「rm \*」というような削除コマンドの使い方 をしていることが多いのです.このコマンドを入力するとすべてのファイルを削除してしまいます.

Windows では消除したディレクトリやファイルがごみ箱に残っていることがありますが、ごみ箱から削除してしまえば 元に戻すことはできません.Linux などでも一旦削除されたファイルやディレクトリは元には戻せません. このような場 合には、削除のコマンドを実行する前に十分確認するようにする以外にありません、 こういった注意は、 管理者と一般 のユーザを問わず、自分で行う必要があります.

## 10.5. セキュリティ

Windows やUNIX はセキュリティが甘いと言われることがあります. しかしセキュリティ管理のソフトがいくつも開発 され、 これらをきちんと利用すれば、 通常の使用に必要なセキュリティは十分に確保できます. セキュリティの管理が 不十分の場合(セキュリティホールがあるなどということもある)には、次のようなことが起こる可能性があります.

- (1) 一般ユーザの不注意でシステムが停止したり、時には破壊されたりすることがある.
- (2) 一般ユーザの不注意により、外部から人間が入り込む硝間が生じることがある。
- (3) 部外者の侵入により、 開発中のプログラムやデータなどが外部に漏曳することがある.
- (4) 部外者の侵入により、システムが破壊されることがある。

したがって、このようなことを防ぎ、自分たちの資源を守るためにも、セキュリティには常に細心の注意を払わなけ ればなりません

例えばシステム管理においては、各自のパスワード管理が極めて重要になります。パスワードはログイン名を入力し たユーザが本人かどうかを確認するためのものです。 パスワードはユーザ自身の情報を保護するだけでなく、 コンピュ 一タに登録されたすべてのユーザの情報を保護する上でも、その管理は厳重に行う必要があります。

この点は個人でパソコンを使う場合と大きな違いとなります. 悪意のある者 (クラッカー) にパスワードが塑読され ると、コンピュータを通じてネットワークにつながったさまざまなシステムが被害にあう危険性が生じます。

従ってパスワードを人に教えてはいけません。 また見えやすいとことにメモしおくようなことも絶対にしてはいけま せん、パスワードを教えられた人がそれを使って行ったことに対しては、パスワードを教えた人の責任も問われること になります.

またパスワードが事前に設定していない場合もあります. この場合は最初にログインしたときに, すみやかにパスワ ードを設定しなければなりません。 パスワードを設定していないと、ログイン名だけ入力すれば誰でもログインできて しまい、極めて危険な状態こなります.

ユーザとして登録された利用者は、パスワードを他人に教えたり、覚えられたりしないよう管理する義務があります. そのためにはしばしょ珠旧者自身でパスワードを変更することが必要です。

# 》》演習 10 《《《

次のようにネットワークにおけるセキュリティ対策の演習を行ってみよ.

1. ホームページの公開とセキュリティ

インターネットにホームページを公開するときは、Web ページを入れておくフォルダ(ディレクトリ)だ けを公開する. それ以外のディレクトリは公開しないように設定する. ここでは html というディレクトリ にWebページのデータが格納されていることにして進める.

Windows も Linux も自分以外のユーザやグループに対して、ディレクトリの読み取りや書き込みなどの許 可や制限をすることができるので、これらの機能を使って Web 用のディレクトリに対して公開・非公開の 設定を行う. Linux では次のように行う.

(1) 読み取りと実行を許可する

読み取りと実行を可能にすると、Webページはインターネットに公開される.

以下の chmod go+xr c1001 の部分は, chmod というコマンドを使い, c1001 ユーザのホームディレクトリ を誰からも見えるようにする処理を行っている.

 $[c1001@mc$  sry  $c1001]$ \$ cd /home [c1001@mc\_srv home]\$ chmod go+xr c1001  $[c1001@mc\_srv home]$ \$ ls -adl c1001

(許可を与えるコマンドの入力)

愛知大学情報メディアセンター

 $-94-$ 

vo1.15,No.1,2004

(略)(r と x が 3 つずつ付いていることを確認)  $d$ rwxr-xr-x  $4 \text{ c}1001$ c1001  $[c1001@mc$  srv home] \$

(2) 読み取り不許可にする 読み取り不許可にすると、Webページは公開されない. 以下の chmod go-xr c1001 の部分 (go と xr の間は半角のハイフン)は、c1001 ユーザのホームディレク トリを自分以外のユーザから見えないようにする処理を行っている.  $[c1001@mc$  srv  $c1001]$ \$ cd /home

(許可を与えるコマンドの入力) [c1001@mc\_sryhome]\$chmodgo-xrc1001  $[c1001@mc$  sry home]\$ 1s -adl  $c1001$  $\text{drwx}$   $4 \text{ c}1001$ (略) (先頭が drwx であることを確認) c1001 [c1001@mc\_srv home]\$

## 》》》本章の復習《《《

- (1) システム管理はなぜ必要か.
- (2) システム管理の階層構造とはどのようなものか.
- (3) 個人レベルの管理で重要なものを上げよ.
- (4) パスワードは他人に教えてよいか、他人のパスワードを見てもよいか、
- (5) 管理者権限を教室など多数の利用者と共有するパソコンで試してよいか.

## 11. 情報化社会の問題とセキュリティ

情報技術の発展によってさまざまな情報通信基盤が整備された現代社会では、誰もがどこからでも必要 た情報を手軽に手に入れることが可能になります. そして労働や資源の効率化が達成され, さまざまな消 費者の要求に対応可能になり、我々の社会的な欲求が満たされるといわれています.

他方、情報化社会には、システムの脆弱性、法制度の未整備、情報格差などさまざまな問題も存在する ことが明らかになっており、理想的な情報化社会を実現するには、解決すべき問題に対して慎重に対処し ていくことが重要になっています「引用文献3].

#### (1) 情報化社会の胎弱性

情報システムが障害を起こすと、被害の規模や影響および範囲が極めて大きくなる可能性があります. 隨害を起こす原因は、システムの設計ミス、プログラムの間違い(バグ)、災害や事故、犯罪などさまざま です.

コンピュータやネットワークに対して悪事を働くウイルス(virus)を、ネットワーク上にばらまく犯罪が 頻繁に起きています。また他人のコンピュータに無断で侵入して情報を盗み出したり、ホームページの内 容を書き換えたりする犯罪も起きています(このように悪意のある犯罪者はクラッカー(cracker)と呼ばれ, 善意でプログラムを改良するハッカー(hacker)とは区別します).

#### (2) 法制度の未整備や倫理観の確立が未熟

情報の流通や利用面において、法制度や倫理観の確立が遅れており、社会的な問題を起こしています. 情報公開におけるプライバシーの保護、機密漏洩、知的所有権などについて社会基盤と倫理観の確立が必 要です.

例えばディジタル情報はその複製や改変が極めて簡単に行えるため, 写真や画像などの複製や, 音楽デ ータの交換などが容易に行えます. これらはオリジナルと複製の区別が困難なため、創作者の著作権保護 について、 重要な問題が起きています.

#### (3)情

情報機器を活用する上での個人差が拡大し、新たな社会問題が生じる可能性があります.若者や高学歴 者, 高所得者などが, 情報技術を活用することによって,ますます高収入や雇用を手にする機会が増えてい ます。しかし他方でコンピュータを使いこなせない高齢者や、貧困のために情報機器を入手できない人々 は、情報技術の恩恵を受けることができません.

このように情報技術が社会的な格差を拡大する現象が,情報格差すなわちデジタルデバイド(digital divide)といわれます. このような格差は個人の間だけではなく, 国家間や地域間にも存在しています. ア フリカなどの途上国では、資金難や人材不足あるいは情報通信基盤の未整備などから、情報技術を活用で きずに放置された状態となり、経済格差が拡大する傾向にあり大きな問題になっています[引用文献19].

今後の情報化社会では、ネットワークやさまざまなメディアをとおして大量の情報が流通し、我々は常 にそれらの情報からいろいろな影響を受けます.

これらの情報とのかかわりにおいて、真実が何であるかを見極めて、自ら適切な判断を下し、行動を決 定することが極めて重要になっています.

情報の間違った解釈や、不正確な情報に基づいた判断や行動を行うと、社会秩序の混乱や崩壊を招く危 険性も発生することがあります.

## 11. 1. セキュリティとリスク管理

現状ではコンピュータを利用する場合には、いくつかの危険性が伴い、この危険性のことをリスク(risk) といいます. 例えばソフトやデータが壊れるなどのほか. 個人情報の漏洩. プライバシーの侵害. ウイル スや不正アクセス(illegal access)などによるコンピュータ犯罪、あるいは天災や人災による事故なども あります.

現代の経済社会では、コンピュータとネットワークが重要な社会基盤となっており、これらに伴うリス クを放置しておくと、維持管理費が増大したり、社会的な信用を失ったり、基本的人権を侵害したりする ことが発生しかねません.

そのため情報システムの設計、構築、開発、運用のそれぞれの段階で、安全性を配慮してリスクを排除 する対策をとる必要があります.

このように情報システムのさまざまなリスクを排除して、正常な運用を確保することをコンピュータセ キュリティ(conputer security)といいます.

#### 11.2. リスクの種類

コンピュータを利用し運用管理を行うためには、障害や故障、人為的な過ち、天災、事故、コンピュー タ犯罪、プライバシーの侵害、機密の漏洩などの観点から、リスクと対策を考えておく必要があります.

(1) 障害・故障

システムが大規模化し、複雑に関連しあっている場合もあるため、障害や故障の原因発見を難しくして います. 障害や故障が発生した場合に,早期にこれらの原因を見出し,適切な対策を施す準備をしておく 必要があります.

(2) ヒューマンエラー

ヒューマンエラー(human error)は人為的なミスのことであり,システムの設計やプログラミングあるい  $-97$ vol.15, No.1, 2004  $-$ 

はデータの入力など、さまざまな段階で発生します。これらにはすぐさま発見できる単純なミスもあれば, 中にはなかなか発見されずに、何年か後に何かの機会に偶然発見されるようなものまで、実に多様化してい ます.

これらの多くは犯罪と異なり、悪意のない過失とみなされるものがほとんどです。しかし発生件数や損 失金額ともに最大といわれており、ヒューマンエラーを起こさないような管理体制が必要であり、たとえ 起きたとしても、速やかに復旧させる対策を取っておく必要があります。

(3) 天災・事故

地震などの自然災害による被害や火災などによる被害があります。これらの天災や事故による危険性に 耐えうる施設やシステム設計が必要です.

(4) コンピュータ犯罪

システムやデータの破壊を目的とするものや、何らかの利益を狙うものなどがあります。情報化社会の 進展に伴い、発生件数が増加傾向にあり、対策を整備しておく必要があります.

(5) プライバシーの侵害

他人を誹謗中傷する情報を Web ページに掲示するなどがプライバシーの侵害となります. 嫌がらせを目 的に故意に行われる場合だけでなく、過失によって発生する場合もありえるため、法制面や情報倫理の立 場からの対応が必要になっています.

(6)機密の漏洩

会社の顧客名簿や営業データを盗むなどが機密の漏洩にあたります.

## 11.3. リスクの分析と管理

コンピュータシステムを危険から守るためには、システムの企画・設計段階から十分に検討しておくこ とが必要です. このような分析や検討作業をリスクアナリシス (risk analysis) と呼んでおり、次のよう な検討事項をあげることができます「引用文献3].

- (1) コンピュータシステムの構築運用費用
- (2) データベースに蓄積されている情報の価値
- (3) 考えられるリスクのタイプ
- (4) 障害発生の頻度
- (5) 障害が及ぶ範囲と影響度

ー-98 vo1.15,No.1,2004

(6) 損害額の算定と予測

- (7) 障害復旧の方法と費用
- (8) セキュリティ対策
- (9) バックアップの体制
- (10) 保険への加入

以上のようなリスクアナリシスにもとづいて、可能な限り低いコストでリスクから発生する損害を最小 限に抑えるため、 危機管理の対策をとることをリスクマネジメント(risk management)といいます. コンピ ュータシステムのリスクマネジメントでは、システムの設置環境も含めた総合的な分析が必要になります。

システムはハードウエアだけで成り立っているものではありません。システムの運用を管理する管理者 がおり、さらに実際にシステムを使うユーザというように、多くの人々の中で存在しています.

そのため公共性や社会性の高いシステムでは、セキュリティ対策も技術面だけで解決できるものではな く、経営や労務の管理のほか、社会的責任なども考慮した対応が必要になっています.

# 11.4.コンピュータセキュリティ

コンピュータセキュリティを策定する場合は、以下のような観点から総合的な検討を加えることが必要 です.

- (1) コンピュータ関連施設の保護
- (2) ハードウエアの保護
- (3) ソフトウエアの信頼性
- (4) ネットワークの保護
- (5) データとシステムへのアクセス制限
- (6) データの品質保護
- (7) 人間的要因

## 11.5. コンピュータ関連設備の保護

コンピュータ関連施設の保護では、外部からの侵入、火災、水害、落雷などから保護することが目的に なり、次のような対策を取る必要があります「引用文献3].

- (1) コンピュータシステムを設置する建物を耐火・耐震構造とする.
- (2) データなどを耐火・耐水の保管庫で管理し、遠隔地にバックアップを用意する.

 $-$ 

- (3) 消火設備を設置し、排水ポンプなども設置を検討する.
- (4) 停雷時にも稼動できるように、無停電電源装置を用意し、電源を二重化しておく.
- (5) 人の出入りを監視するため、監視モニターを設置する.
- (6) 緊急時に速やかに復旧できる体制を整備しておく.

重要なコンピュータが設置された部屋に、関係者以外が立ち入らないようにすることが必要であり、場 合によってはガードマンの配置や、指紋や声紋などによる本人認証などのほか ID カードによる確認なども 必要になることがあります. また地震の被害に備えて、重要なシステムやデータは、地震の被害が及ばな い遠隔地にバックアップを備えることも重要となります.

## 11.6. ハードウエアの保護

銀行のオンラインシステムなど社会的に重要なものでは、システムがダウンすると大きな影響を及ぼす ことが少なくありません。システムダウンを避けるためには、システムを二重化して対策を取ることもあ ります. システムの二重化対策としては、デュアルシステム(dual system)やデュプレックスシステム (duplex system)と呼ばれる方法があります.

(1) デュアルシステム

通常から 2 つのシステムに同じ処理を行わせておき、メインシステムがダウンした場合でも、そのまま もう一方のシステムで処理を継続することができるように、システムを二重化して準備します.

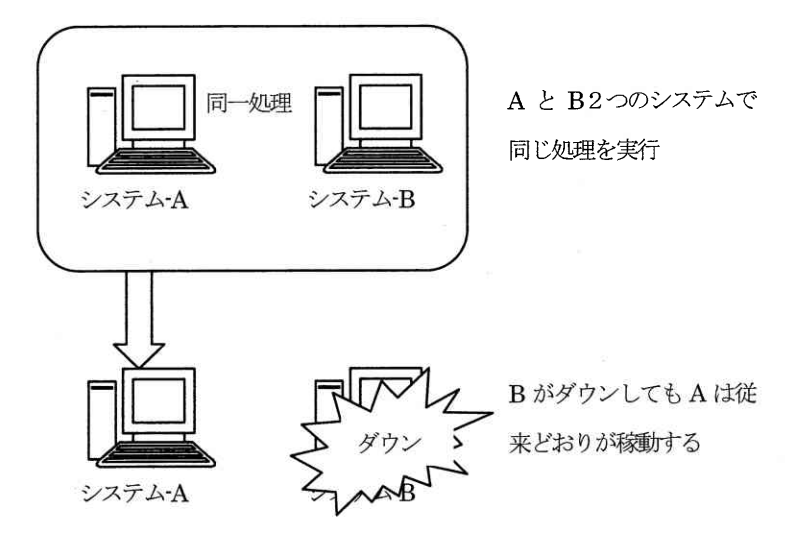

図11.1 デュアルシステムのしくみ

(2) デュプレックスシステム

メインシステムと予備システムを用意しておき、平常時はそれぞれ畢なる役割を分担させます。メイン システムがダウンする異常事態が発生した場合に、もう一方の予備システムがメインシステムの機能を続 行できるように、システムを二重化しておきます.

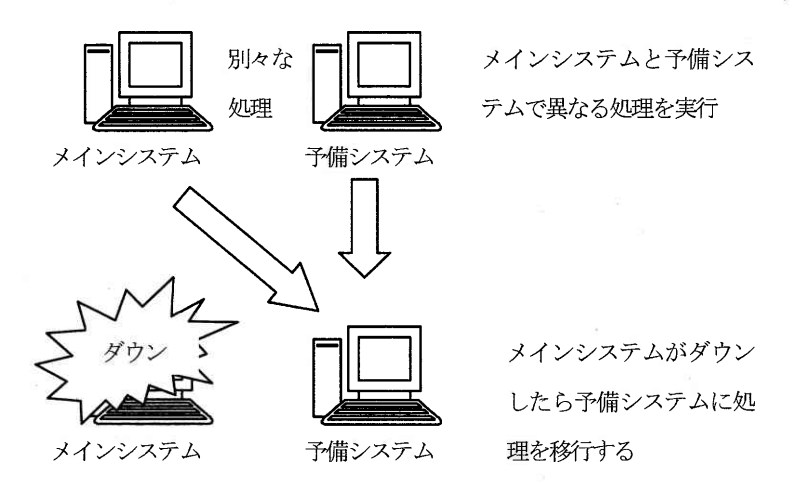

図11.2 デュプレックスシステム

## 11. 7. ネットワークの信頼性

現代社会ではネットワークが停止すると、インターネットが使えなくなるだけでなく、さまざまな情報 交換に支障をきたし、雷子商取引などにも影響を与えるため、停止時間を最小限に抑えることが必要です. ネットワークの信頼性とセキュリティを保つためには、次のような対策が必要になります.

(1)ネットワークの二重化

ネットワークの中断を防止するため、ネットワーク回線などの二重化を行います. ネットワークの中心 となる幹線部分を二重化し、ネットワークが全面的にダウンすることを回避するように設計します.

二重化していない場合は、ケーブルやネットワーク機器に障害が発生すると、ネットワークは全面的に 停止するなどの影響を受けます。しかし二重化しておくことによって、ネットワークが全面的にダウンす ることを防ぐことができます.

(2) 不正アクセス防止

不正アクセスの防止を行うため、パスワード管理を厳密に行い、適切なセキュリティ対策を施す必要が あります.

(a)ゲートウエイとファイアウォールを設置し、内部のネットワークにアクセスするときは、ゲートウエイ で中継し、ゲートウエイにファイアウォールを設定します.

(b)ファイアウォールの機能を利用して、許可しない IP パケットを内部のネットワークに通さないように 愛知大学情報メディアセンター  $-101$ vol.15, No.1, 2004

します.

(c)外部のネットワークからアクセスできるホストを制限します.

(d) パスワード管理を徹底し、場合によっては有効期限を限定した使い捨てのワンタイムパスワード(one time password, One Time Password Authentication)を使用するようにします.

(e)DNSにはコンピュータやOSの種類など、内部のホストの情報を記載しないように設定します。また外部 へ不必要な情報が転送されないように転送制限を設定し、ホスト名一覧が外部から参照できないようにし ます.

(f)アクセスログを監視し、外部から不正アクセスがおこなわれていないかどうかを定期的に監視します. (g)セキュリティホールを修正するために、OS などのソフトウエアを最新のものに更新します.

(h)セキュリティホールやウイルス, システム攻撃などの情報をチェックするため, 公開情報を定期的に確 認するための情報収集を行います.

(3) ネットワークの盗聴防止

ネットワークで送受信されるパケットは、暗号化されていないときは、そのまま送信されています。メ ールの受信時に入力するパスワードや、FTP サーバにログインするときのパスワードもそのまま送信され、 メールも暗号化されていなければ読み取ることができる状態になっています。

そのためネットワーク上での盗聴を防ぐため、通信を暗号化するなどの対策をとり、パスワードや電子 メールおよび IP 雷話などが盗聴されないようにします.

あるいはネットワーク盗聴を発見するソフトエアを導入し、ネットワーク装置の監視を行い、ブロード キャストによって破棄されるパケットが盗聴されないようにします。

パスワードの盗聴に対しては、先に取り上げたワンタイムパスワードを使うなどの対策を取るようにし ます.

## 11.8. アクセスコントロール

ユーザに対してシステムの利用やデータへのアクセスを管理することが、アクセスコントロール(access control)の役割になります.

許可されたユーザ以外はシステムやデータにアクセスできないように運用し、アクセスが許可されてい るかどうかを必ずチェックします. そのためには次のような対策を取ります.

(1) ユーザの識別

ユーザには ID を発行し、 システムにアクセスしたときに登録されているユーザであることを必ず確認す るように設定します.

(2) ユーザの認証

ID だけでは他人がなりすますことも可能なため、登録されたユーザであることをユーザ本人に固有の情 報(パスワード,指紋,声紋など)を使って確認します.

(3) システム使用の許可

ユーザに与えられた権限のレベルと、システムやデータのセキュリティレベルとの照合により、そのユ ーザに認められたシステムの利用とデータへのアクセスを許可するようにします.

(4) 利用状況の監視

不正アクセスが行われていないかどうか、ユーザごとの利用状況やシステムの稼動状況、および管理者 などの操作をモニタリングして記録しておく必要があります.

## 11.9. ソフトウエアの品質管理

ソフトウエアのプログラミングに間違い(バグ)があると、障害発生の原因になります。そのため信頼 性の高いソフトウエアを開発するためには、プログラミングの間違いを防止することも極めて重要です.

(1) プロトタイプ作成ツール

プロトタイプ (試作品) 作成するツールを活用して、システム設計の段階から完成システムの動作まで を、あらかじめチェックしておきます.

(2) 構造化プログラミング

プログラムの制御構造を逐次処理、分岐条件、繰り返し処理などの限定された方法だけを用いて作成し、 誰にでもわかりやすく標準化された形式でプログラミングを行う工夫をします.

(3) モジュラプログラミング

プログラムを小さなモジュールの組み合わせとして開発する方法です。これによってモジュールの再利 用を促進し、バグや修正の影響を極力少なくすることができます.

## 11.10. 不正アクセスとセキュリティ対策

企業だけでなく個人においても、 ネットワークとシステムを不正アクセスから守るため, それらの行為 について知っておく必要があります.

不正アクセスの手順はおおよそ次のように行われるといわれています [引用文献8].

(1) アクセスするための情報収集

はじめに不正アクセスを仕掛ける攻撃対象について、情報収集を行います. 会社名, 管理者の氏名, IP アドレスの範囲. DNS サーバの所在. DNS ゾーンの情報 (サーバが管理しているドメイン情報) などが収集 の対象となります.

また場合によっては、社員名簿、電話番号簿なども収集の対象となることがあります。これらはユーザ 名やパスワードなどに使われる情報が含まれていやすいためです.

これらの情報を集める方法は、Web の公開内容のチェックから、ごみ箱あさりまで広い範囲に行われます. なおこのようにして収集された情報のすべてが利用されるわけではありません.

情報収集は一度で終わるわけではなく、実際に行われる不正アクセスの行為中にもたびたび繰り返され ます. これらのほかにも finger コマンドによる情報の表示からユーザ情報を得る場合もあります.

(2) ポートスキャン

ポートスキャン(port scan)は、サーバの中でどのポートが開いているかを走査する行為のことです.ポ ートは動いているプロセスのデータの出入り口にあたります。片っ端からドアをノックしてまわり、家に 人がいるかどうかを確認するようなやり方に似ています。

コンピュータシステムでは、開いていないポートには一部の DoS 攻撃(Denial of Services)を除いて, アクセスすることはできません。

Dos 攻撃とはサービス拒否攻撃といわれ、ネットワークを通じた攻撃の一つでしばしば発生します. 相手 のコンピュータやルータなどに、不正なデータを一度に多量に送信して処理不能に陥らせたり、トラフィッ クを増大させて相手のネットワークを麻痺させる攻撃のことです.

ポートスキャンは不正アクセスの準備行為となるため、第三者に対して行うことは慎まねばなりません. セキュリティ管理者やネットワーク管理者は、日常的に自分か管理するシステムに対して、ポートスキ ャンを行い, 不要なポートが開いていないかどうか調査する必要があります. そして不要なポートが開い ている場合には,原因を調べてポートを閉じるようにします.

不正アクセスを試みようとするものは,ポートスキャンによって,どのようなポートが開いているか, どのようなアクセス方法が可能か,どのような OS かなどの情報を知り,不正アクセスできそうな隙間を探 します.

(3) システムの弱点を探す

攻撃対象の情報が把握されると,Web などに公開されている情報を使って, アクセスするための弱点を探 します.Web には攻撃ツールそのものが公開されていることもあります.

(4) 不正アクセスの開始

一般ユーザのユーザ名とパスワードが漏れると、管理者権限が奪われることがあります. FTP の弱点を攻 撃し、リモート・バッファ・オーバーフロー(remote buffer overflow)と呼ばれる方法によって、管理者 権限でコマンドが実行されるようになります.

リモート・バッファ・オーバーフローは、遠隔操作によってメモリ上のスタック(stack)をオーバーフロ 一させ、外部から自由にコマンドが実行できるようにするものです。スタックは最後に入力したデータが 先に出力される特徴を持つデータ構造の一種で、多くのCPUではスタックを処理する命令を用意しており、 プログラムによって簡単に利用することができるため、この欠点を悪用した不正アクセスがしばしば起こ ります.

管理者権限が不正に取得されると、システムの破壊やデータの改ざん、他システムへの侵入などが行わ れます.

以上の攻撃のほかにも、パスワードファイルの解析ソフトが流通しており、それを使ったパスワードの 不正取得によるアクセスなど、さまざまな手法が存在しています.

》》》 演習 11 《《《

次の演習を行ってみよ.

1. セキュリティとパスワード

常に同じパスワードを使っていると、セキュリティ上問題が発生しやすくなる。個人のセキュリティを 高めるため、ここではLinux のパスワードの変更を取り上げる.

(1) 変更の手順

Z:\>telnet 202, 250, 164, 10 (コマンドプロンプトを起動して telnet を使う)

LASER5 Linux release 7.2 (sigure) Kernel 2.4.9-13LL1 on an i686  $login: c1001$ Password:

 $[c1001@mc$  srv  $c1001]$ \$ passwd

Changing password for c1001

(current) UNIX password:

New password:

(ユーザ名とパスワードを入力してログインする) (パスワードの変更コマンドを入力)

(今まで使っていたパスワードを入力) (新しいパスワードを入力) (再度新しいパスワードを入力)

愛知大学情報メディアセンター

Retype new password:

 $-105 -$ 

vol.15, No.1, 2004

passwd: all authentication tokens updated successfully (パスワード変更のメッセージ)  $[c1001@mc$  srv  $c1001]$ \$

(2) 変更後の確認

パスワードの変更を行った後は、新しいパスワードを使ってログインできるかどうか確認しておくこと が必要である。なおパスワードを忘れると、次回からログインできないので注意しよう。

# 》》》本章の復習《《《

- (1) ディジタル・ディバイドとはなにか.
- (2) コンピュータを利用する上でのリスクにはどのようなものがあるか.
- (3) リスクアナリシスとはどのようなことか.
- (4) 不正アクセスでポート・スキャンとはどのようなことか.
- (5) アクセスコントロールとはどのようなことか.

# 12. セキュリティ対策の方法

インターネットトでは、毎日のように新しいサイバー犯罪の手法が生まれていると言っても過言ではあ りません。さまざまな不正アクセスや犯罪が頻繁に起きており、それらから利用者を保護し、ネットワー クやシステムを守らねばなりません。完璧な対策を施したと思っても、明日には不正アクセスによって侵 入されてしまうかも知れないのが現実です.

また管理者が予想もしなかった設定の間違いや見落としをすることもあります。さらに複数の管理者が いる場合には、管理者間の連絡の手違いによるシステムのトラブルなどが起きないとも限りません。

セキュリティ対策には、100%完璧なものはないと考えるべきです。不正が起こりうるさまざまな観点か ら考えた対策を、対応できるかぎり実施しておく必要があります。

ここではセキュリティ対策の方法について、システム管理の考え方から、次のように整理して考えます.

(1) 物理的なセキュリティ対策

(2) サーバのセキュリティ対策

(3) ネットワークのセキュリティ対策

(4) データのセキュリティ対策

### 12. 1. 物理的なセキュリティ対策

不正アクセスを試みる者は、攻撃対象となるターゲット(target)について、できる限り多くの情報を集 めるといわれます。セキュリティ対策の手始めとして、建物や敷地あるいはサーバなどが設置してある重 要な部屋へ、外部者が不正に侵入できないようにする対策を取ります [引用文献3].

(1) 建物への侵入を防ぐ

物理的なセキュリティでは、まず攻撃者を建物内に入れないようにするため、エリアごとに立ち入るこ とができる対象(人)を明確に定めます. 例えば敷地の出入り口で「社員以外立ち入り禁止」にしたり, サーバの管理室では「担当者以外は入室禁止」のように提示したりします.

銀行の預金取引のようにより重要性が高いデータを扱う場合には、これらのセキュリティレベルに対応 して、入退出管理を実施し、監視カメラやガードマンなどを置いて、不正な侵入者をチェックします.

(2) コンピュータへの接触を防ぐ

建物や敷地内に出入りが許可されている場合には、攻撃者がコンピュータへ接触することを防ぐ必要が あります。社内ネットワークに接続されているコンピュータが、外部者でも直接操作できるようになって いると、社内ネットワークの構成やサーバの情報などを、インターネット経由で調べるよりも極めて容易  $-107 - 107$  vol.15, No.1, 2004 愛知大学情報メディアセンター

に知ることができます.

またコンピュータに触れられる状態になっていると、盗聴用のソフトを仕掛けられ、ネットワークを流 れるパケットから、重要な情報が漏れる危険性が発生します。あるいはあらかじめ仕掛けをしておいて、 インターネット経由で不正アクセスを行うときに、最初にそのコンピュータに侵入して踏み台にし、他の マシンを攻撃することがあります.

これらのことはコンピュータ本体に限ってのことではなく、使われていない部屋にネットワーク接続用 ポートがあると、攻撃者は自分のノートパソコンなどを持ち込んで、社内ネットワークに侵入してしまい ます.

そのため日常的に使われていない部屋に、 コンピュータやネットワーク接続用ポートなどがあるときは, |撤去するか使用できないようにしておく必要があります. また重要なコンピュータが設置されている部屋 は、担当者がいなくなるときは鍵を掛け、監視カメラを設置するなどして監視します.

(3) 情報の漏洩を防ぐ

攻撃者は何気なく使われている文書のなかからも、攻撃に役立つ情報を得ることがあります。例えばユ ーザ ID やパスワードに、社員名や役職名、部局に関係の深い単語、内線電話番号などが使われることがあ ります. これらの情報は社員名簿などから簡単に手に入れることができます.

そのため部外者が立ち入ることができる場所に,これらの情報を掲示しないようにし,また見えやすい 場所に置かないように管理して、同時に社外への持ち出しも禁止します. これらの情報が記載された文書 が不要になったときは、そのまま捨てると情報が漏れることがあるため、シュレッダーにかけて読めない ようにしてから廃棄処分にします.

またバックアップ用のハードディスクなどの記憶媒体や,システムの情報が記載された文書は,攻撃者 に悪用される情報をそのまま与えてしまう危険性があるため、厳重に管理する必要があります。サーバな どの重要なマシンのときは、これらの文書をマシンの傍らに置く場合があります。しかしセキュリティ対 策を考えるならば、サーバマシンとは別な部屋で管理することが必要です.

# 12. 2. サーバのセキュリティ対策

サーバのセキュリティ対策を考えるときは 2 つの側面があります。ひとつは攻撃の対象となりそうな要 素をできるだけ少なくする予防対策であり、あとひとつは攻撃を受けてしまったときに、できる限り速や かに元の状態に復帰し、運用を再開するための復旧対策が必要になることです [引用文献8].

(1) サービスとポートの管理

インターネットなどのネットワークを経由した攻撃の場合には、ほとんどがネットワークに対して提供 しているサービスを利用して行われます。この場合のサービスはコンピュータ上で運用しているものと、

サービスが可能な状態にポートが開いているものすべてを含みます。

サーバコンピュータの管理よってはサービスを提供していなくても、ポートが開いている状態(プロセ スが起動している状態)になることがあります。このようなときはサービスを停止して、ポートを閉じて おく必要があります。

(2) アクセス管理

アクセス制御(access control)を行うときは、すべてのポートを閉じた後、必要なポートだけを開くよ うに設定します。そして攻撃を防ぐため、アクセス許可したコンピュータやネットワークまたはドメイン 以外からはアクセスできないように設定します.

Linux(UNIX)サーバでは、TCP Wrapper (ラッパー) というソフトが組み込まれており、広くアクセス制 御に利用されています. TCP Wrapper は telnet, ftp などのサービスに対して、サービスごとにアクセスを 許可する相手を限定することが可能であり、アクセス状況を把握するためのログ (記録) つまりアクセス ログを記録します.

以下にLinux(UNIX)で使用しているアクセス制御のファイルを示します。このファイルは hosts. allow と いう名前が付いており、このファイルに記載されたドメイン名やIPアドレスのコンピュータからのアクセ スだけを許可しています.

以下の例では 「ALL : .aichi-u.ac.jp」という設定では, 「.aichi-u.ac.jp」というドメイン名のコンピュー タからの全てのアクセスを許可します. 同じように「ALL: 192.168.」という設定では、「192.168.」で始まる プライベートIPアドレスが割り当ててあるコンピュータからは、全てのアクセスを許可することになります.

この2つの設定によって、これらに指定された以外のコンピュータからはアクセスを拒否することができます.

# hosts.allow This file describes the names of the hosts which are

allowed to use the local INET services, as decided  $#$ 

 $#$ by the '/usr/sbin/tcpd' server.

 $ALL$ : 127, 0, 0, 1

ALL : .aichi-u.ac.jp : allow

ALL: 192.168.  $:$  allow

(3) OS とアプリケーションの対策

ウイルスを含む不正アクセスの多くは、 OS やアプリケーションソフトウエアが持つセキュリティホール (security hole)と呼ばれる欠点を利用したものがほとんどです. セキュリティホールがあると,不正なア クセスを許してしまいます.

新しく見つかったセキュリティホールを攻撃するツールが、インターネット上で頻繁に公開されていま 愛知大学情報メディアセンター  $-109$ vol.15, No.1, 2004

す. それに対応するため、マイクロソフトなどのソフトウエア会社も、対策を施したパッチ(patch)と呼ば れる修正用の追加ソフトを提供しています.

利用している OS のバージョンアップやパッチの情報を定期的に調べ、最新バージョンの OS を導入した り、最新のパッチを自動的に適用する設定などを施すことが必要になります.

最近ではこれらの情報を、ソフトウエア会社がそれぞれの Web ページで公開しています. また Windows などでは、アップデートしたソフトだけを自動的に更新する機能を提供しているので、この機能を使う設 定をしておくことも有効です.

(4) ユーザトグループの管理

攻撃者の多くは、サーバに侵入すると、管理者 (root) 権限を取得しようと試みます。しかし一般のユ ーザ ID とパスワードが取得できても、ネットワークにつながったコンピュータなら攻撃できる範囲が格段 に広がってしまいます.

現状では他人でも簡単に推測できそうなパスワードを使っているユーザが多く、セキュリティ対策上問 題が発生しやすい状況にあります.

そのため最近のOSではパスワードの有効期限を設定できるようになっており、管理者は必ずこの設定を 実施し、一般ユーザが定期的にパスワードの変更を実行するように協力を求めます。よりセキュリティを 高める必要がある場合には、一度だけ使用できる使い捨てのワンタイムパスワードを導入する場合もあり ます.

またサーバによっては未使用のユーザ ID や、長い間使われていないユーザ ID が登録してあることもあ ります. これらにパスワードが設定してあると, 長期間パスワードの変更が行われず, 不正侵入に悪用さ れる危険性があります. このようなユーザ IDは、早急に使用禁止にするか、削除しなければなりません.

またユーザのグループ管理を徹底し、ユーザグループごとにアクセス権(読み出し、書き込み、実行) を指定し、OS の設定情報が格納されているファイルに対しては、少なくても一般ユーザは書き込みできな いように設定します.さらによりセキュリティを高める必要があるときは,読み込みもさせないように指 定します.

(5) アクセスログによる監視

Windows や Linux などほとんどの OS には、他のコンピュータからのアクセス(接続)状況やシステムの 稼動状況を,ログファイル(log file)に記録する機能が備わっています.不正アクセスを早期に発見する ために、必ずアクセスログ(access log)の監視をします。 このログファイルを毎日管理者にメールで送る 設定を行い、定期的にログファイルをチェックできるように設定を施します.

以下のログファイルはLinux の例です. このログファイルからは、3回のftpによるアクセスがあり、そ の全部がログインに失敗していることが読み取れます.ログインに失敗したのは,許可されていないマシ ンからアクセスしようとしたためです.

#### #########拝########LogWatch2.1.1Begin#####################

— Connections (secure-log) Begin-

Connections:

Service ftp:

61.185.147.2:1Time(s) 212.114.213.200: 1 Time(s)

80.116.185.200: 1 Time (s)

\*\*Unmatched Entries\*\*

Dec 9 00:13:43 mc sry xinetd|I5438|: FAIL: ftp libwrap from Dec 9 00:46:30 mc\_sry xinetd[15462]: FAIL: ftp libwrap from= Dec 9 21:54:22 mc\_sry xinetd[16781]: FAIL: ftp libwrap fro - Connections (secure-log) End

また次のアクセスログからは、3回のアクセスがあり、そのうち2回はftpによるもので、あとの1回は telnet によるものです. ftpによるものは2回ともアクセスに失敗していますが、telnet のほうは成功し ていることがわかります.

##################LogWatch2.1.1Begin##################### -- Connections (secure-log) Begin-Connections Service ftp: 213.17.194.74:1Time(s) 211.146.115.226: 1 Time(s) Service telnet: 202. 250. 164. 189: 1 Time(s) \*NJnmatched Entries\*\* Dec 10 09:08:11 mc\_srv xinetd[17666]: FAIL: ftp libwrap from=213.17.194.74 Dec 10 19:18:08 mc sry xinetd[18114]: FAIL: ftp libwrap from=211.146.115.226 - Connections (secure-log) End-######################LogWatchEnd#########################

また攻撃者がコンピュータに侵入すると、アカウント情報やログファイルなどの重要なファイルの改ざ んを行うことがあります。このようなときにはファイルに変更が発生するので、ファイルが変更されたこ とを調べて報告してくれる侵入検知システムを入れておくと、素早く侵入に気づくことができます.

## 12.3. ネットワークのセキュリティ対策

ネットワークについても予防と発見の両面からセキュリティ対策を施します。ネットワークのセキュリ ティ対策を行うには、不正進入を防ぐセキュリティシステムを導入する必要があります.例えばファイア ウォールやウイルス対策ソフトあるいは侵入検知システムなどの導入を実施します.

(1) ファイアウォール

ファイアウォール(fire wall)は、内部のネットワークと外部のネットワークとの間で、送受信するデー タを制御して、セキュリティ対策を実施するシステムです。ファイアウォールにはパケットフィルタリン グ(packet filtering)とアプリケーションゲートウェイ(aplication gateway)があります.

パケットフィルタリングでは、 それぞれのパケットのヘッダ情報を調べ, 発信元と送信元の IP アドレス やポート番号を調べて、そのパケットを通過させるか遮断するかを制御します.

この制御によって、サーバごとにアクセス可能なプロトコル (サービスの種類)を限定したり、特定の サイトからのアクセスだけを許すというような制御ができます.

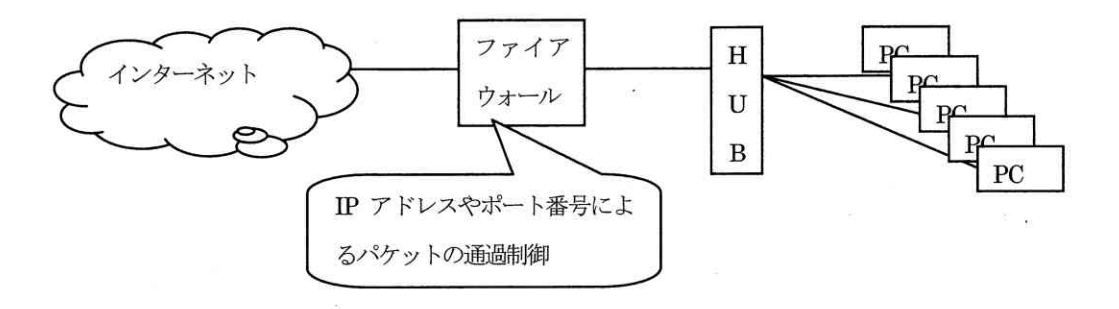

図12.1 ファイアウォールの位置づけ

(2) プロクシサーバ

アプリケーションゲートウェイでは、telnet や ftp などのアプリケーションごとに用意したプロクシサ ーバが通信の中継をします. プロクシ(proxy)サーバは代理サーバのことで,実際のサーバとユーザに間に 設置され、代理としてインターネットとの接続を行うコンピュータのことです。

例えばユーザが内部のコンピュータから、外部の Web ページを見るときは、プロクシサーバに接続先を 伝え、 プロクシサーバが実際の Web サーバに接続してデータを送信してもらい、 ユーザのコンピュータに 転送するようになります. ユーザには直接相手の Web サーバからデータが送信されているかのように見え ます.

(3) ウイルス対策ソフト

ウイルス対策は、ユーザが個人で行う場合は、ウイルス対策ソフトをインストールして設定します。こ のほか組織全体でメールに添付されたウイルスをチェックする場合があります。この場合には、到着した メールのすべてをチェックし、ウイルスが添付されていないかどうかを調べ、その後ユーザに配信される ようになります.

(4) 侵入検知システム

サービスを提供している間は、ファイアウォールやサーバ上でアクセス制御を行っても、提供している サービスが攻撃に利用される可能性が残ってしまいます。このようなファイアウォールなどで防御するこ とのできない侵入や攻撃を検知するのが、IDS (Instrusion Detection System) と呼ばれる侵入検知シス テムです.

IDS では、ネットワーク上を流れるパケットを取り込み、IDS の内部に備わっている攻撃パターンのデー タベースと比較を行い、そのパケットが攻撃であるかどうかを調べます. 従って IDS が持つデータベース の有効性が、侵入検知の性能を決めることになるため、定期的なデータベースの更新が必要になります.

また IDS では侵入を検知した場合に,管理者に通知する機能だけのものから,通信を自動的に遮断した り、ルータやファイアウォールと連携して、パケットフィルタリングの設定を自動的に変更するものなど もあります.

### 12.4. データのセキュリティ対策

組織や個人を問わず、重要なデータが盗難にあったり改竄されたりしては、データの信頼性が失われて しまい極めて大きな問題となります.このような犯罪も多くなっており,犯罪からデータを守る方法とし て暗号化とバックアップが有効な手段となります.

(1) データの暗号化

データの内容が他人に見られると、プライバシーが侵害されるだけでなく、犯罪に悪用されこともあり、 社会的にも問題を引き起こしてしまいます.暗号化を行う目的は,データの内容を第三者に見られないよ うにし、データが改竄されていないことや、本人がそのデータを作成したことを保障するためにも利用さ れます.

暗号化の技術は、暗号化と元に復元する復号化に使われる鍵の種類によって、大きく2種類があります. ひとつは共通鍵暗号方式(秘密鍵暗号方式)であり,DES(Data Encryption Standard)が代表的なものです.

この方式では、暗号用と復号用の鍵が同じものとなっている点が特徴です.

あとひとつは公開鍵暗号方式といい、暗号用と復号用の鍵がことなる方式です。データを暗号化する人 と復号化する人が同じ秘密鍵を共有しない点で、共通鍵暗号方式よりも公開鍵暗号方式のほうが有効性が 高いといわれています.

(2) データのバックアップ

もし不正アクセスや侵入によって,データが消去されたりあるいは改竄されているようなことが判明し た場合は、早急にデータを復旧させないとシステムの運用が不可能になってしまします.

そのためには最新でかつ改竄されていない正しいデータのバックアップを用意しておく必要があります. バックアップ作業はデータが大きくなると時間がかかるため、データの重要度や更新頻度を考慮して、バ ックアップの間隔を設定します.

なおバックアップを作成するときは、全部のデータを完全にバックアップするフルバックアップ(full backup)と、前回から変更された部分だけをバックアップする差分バックアップ(differential backup)を 適宜組み合わせて、作業時間を短縮する工夫を行うことも必要になります.

さらに改竄されたデータであることに気づかずにバックアップしたり、記憶媒体の劣化などによってバ ックアップデータの読み出しができなくなることも起こりえます.そのためバックアップデータを定期的 にチェックし、正しいデータがバックアップされ、バックアップデータも正しく読み出せることを確認す ることが必要になります.これらを怠ると,いざ必要なときにバックアップから復元できなことになりか ねません.

## 12.5. ネットワーク特性とコンピュータ犯罪

コンピュータ犯罪は情報社会特有の犯罪ともいうべきものです。以前は情報技術に熟知している専門家 によるものが多く発生していました。しかし情報機器や情報技術の知識が一般に広く普及したことに伴い、 不正アクセスなどによる犯罪行為が一般大衆にまで広がる傾向があります.

またインターネットの普及により、ネットワーク上での有害情報の流通が問題となっています。例えば わいせつ情報. 差別的な用語による表現. なりすまし, いつわりの情報, 電子ストーカー, ウイルスなど があります。これらの問題はネットワークが持つ犯罪に対する弱さ(脆弱性)から発生しています.

情報化社会において、ネットワークを有効に活用し、犯罪に巻き込まれないためには、ネットワークの 犯罪の特性を理解しておく必要があり、次のような点が指摘されます.

(1) 匿名性

チャットや電子掲示板などでは、個人を特定する情報が相手に知られにくく、匿名性を悪用した誹謗中 傷などの書き込みが行われることがあります.

(2) 不特定多数への影響

不特定多数の人が利用することにより、匿名性ともあいまって、犯罪が多くの利用者に及ぶ危険性があ ります.

(3) 時間と空間の超越

世界中に瞬時にアクセスできるため、コミュニケーションがとりやすいが、便利な半面さまざまな形の 危険も伴います。ウイルスや不正アクセスなどは、容易に国境を越えてしまいます.

(4) 証拠が残りにくい

ネットワークを流通するものが電子データの情報であるため、犯罪の痕跡として残りにくいという特徴 があります.

### 12.6. 情報操作による犯罪

悪意を持って意図的に情報を隠蔽したり,改造したり,破壊したりすることを情報操作といいます. こ れらの多くは不正アクセスやウィルス、盗聴などによって行われ、他人の財産権や人格権などを侵害する ことによって、社会的にもさまざまな問題を引き起こします.

(1) 不正アクセス

**正規にユーザ登録されていない人やアクセス権を持たない人が、 不正にアクセス権を取得してコンピュ** ータに進入したり、勝手に利用したりすると不正アクセス(illegal access)となります。 主な不正アクセ スの手段は、システムの弱点であるセキュリティホールを悪用して侵入し、プライバシーに関わる個人情 報を盗み見たり、ファイルの削除や改ざんなどを行うことです。さらに侵入したコンピュータを踏み台と して、他のコンピュータに侵入して同様の不正行為を繰り返すことが多く起きています.

インターネットの普及に伴い不正アクセスも増大したことから,日本では 1999 年に不正アクセス防止法 が成立し,不正アクセスは犯罪行為と見なされるようになっています.

(2) 情報の改竄

情報やデータを特定の目的のために改変し、その情報を勝手に流用したり, 盗用したりするもので, 著 作権法などに触れることになります. またシステムに備わっているデータを悪意を持って改変し,間違っ た情報を提供することによって、他の人に被害を与えたり、人権侵害を引き起こすこともあります。さら に銀行などのデータやクレジットカードなどの情報を改竄して、不当な利益を搾取する場合もあります.

#### (3) 情報の捏造

情報を発信する者が何らかの悪意を持って、偽りの情報を流布させたり、事実とは異なる未確認の情報 を流したりすることが情報の捏造にあたります。情報の捏造によっても該当者や団体などに、人格権や財 産権などの上で被害を持たらすことがあるばかりでなく、銀行の取り付け騒ぎのように社会的な問題を引 き記こすこともあります。

(4) 情報の破壊

不正アクセスやウィルスなどによって、情報を悪意を持って破壊し、消滅させる犯罪のことをいいます.

(5) 情報の隠蔽

社会的に重要で必要な情報を、個人や組織の利益を優先するあまり、社会に公表しないでいることです. 情報の隠蔽の結果として、必要な情報が利用できなくなり、社会に悪影響を与える場合があります.

例えば自動車会社が、車の重大な欠陥を隠してその情報を公開しないと、自動車事故につながりかねず、 社会的な問題となるなどが情報の隠蔽にあたります.

## 12. 7. 有害情報の流通

。インターネットの普及は、犯罪の形を変えつつあります.インターネット上にプライバシーを侵害する |情報を流したり,ねずみ講などの広告が流れたり,武器などの違法な物品の販売広告が流れることもあり ます. 有害情報の例には次のようなものがあります.

- (1) ホームページにわいせつ画像などを掲載
- (2) 雷子掲示板に嫌がらせの書き込み
- (3) チャットによる誘惑
- (4) ホームページを使った詐欺商法
- (5) ねずみ講やマルチ商法の広告

## 12.8. ハイテク犯罪の状況

情報通信技術の急速な発展によって、インターネットでは雷子メールを始めとしてネットオークション (net auction), ネットショッピング, ネットバンキング(net banking)などのさまざまなサービスが提供さ れており、人々の生活を便利にしています。その一方においてインターネット上では、不正アクセスやネ ットオークションを悪用した詐欺などをはじめとして、ハイテク犯罪の危険性も急激に増加しています.

警察庁は最近のハイテク犯罪の統計データを公開しています。それによれば犯罪の検挙数は増加傾向に
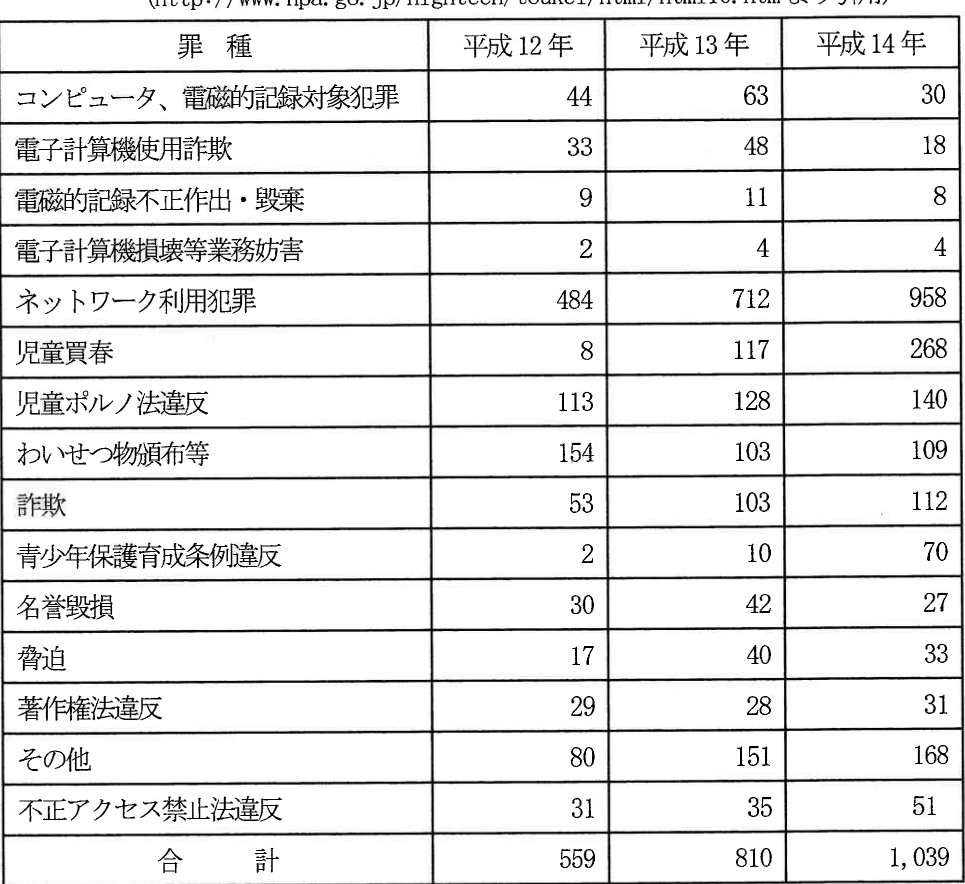

表 12.1 ハイテク犯罪の検挙状況(警察庁)

## $(h+tn://www.npa.go.in/hiohtech/toukei/htm]/html10.htm L'97H)$

## 12.9. ハイテク犯罪の種類

警察庁の Web ページ(URL: http://www.npa.go.jp/cyber/)では、ハイテク犯罪を分類して、その実例と ともに情報を公開しています. 以下は警察庁のWebページからの引用です.

ハイテク犯罪は、「コンピュータや電磁的記録を対象とした犯罪」と「コンピュータネットワークをその 手段とした犯罪」に大きく分けられています.

「コンピュータや電磁的記録を対象とした犯罪」とは、刑法に規定されている電子計算機損壊等業務妨 害罪、電子計算機使用詐欺罪等のほか、ウイルスに感染したファイルを送って、コンピュータを正常に使 用できない状態にした場合 (器物損壊罪) 等です.

また「コンピュータネットワークをその手段とした犯罪」とは、パソコン通信の電子掲示板を利用し、 覚せい剤等の違法な物品を販売した場合や、コンピュータネットワーク上で他人のパスワードを使用し、

愛知大学情報メディアセンター

その人になりすまして嘘の広告を掲載し、販売代金をだまし取った場合、あるいはインターネットに接続 されたサーバコンピュータにわいせつな映像を置き、これを多くの人に対して閲覧させた場合等です。

## 》》》本章の復習《《《

- (1) サーバのセキュリティ対策ではどのようなことを行えばよいか.
- (2) ファイアウォールとは何か.
- (3) 侵入検知システムとはどのようなものか.
- (4) コンピュータ犯罪の主なものにはどのようなものがあるか.
- (5) 不正アクセスとはどのようなことか.

## 引用文献

(1) CERN のURL にはWeb 誕生の経緯が紹介されている(2004.3.3).

http://public.web.cern.ch/public/about/achievements/www/www.html

- (2) ドメイン名の取得サービス(2004.3.3). http://www.onamae.com/
- (3) 遠藤薫著: システムリテラシー2-マルチメディアとネットワークー,実教出版, pp.243, 1996.
- (4) Hagen, Silvia: IPv6 エッセンシャルズ, p. 357, 2003.
- (5) 日立システム&サービス: IT 用語辞典(2004.3.3). http://www.hitachi-system.co.jp/index.html
- (6) ICANN  $\oslash$  URL(2004.3.3). http://icann.nic.ad.jp/
- (7) 稲垣耕作著:コンピュータ科学の基礎. コロナ社. pp. 216, 1996.
- (8) 石田晴久監修: 要点チェック式インターネット教科書 (上), IE インスティテュート, p. 381, 2000.
- (9) 石田晴久監修: 要点チェック式インターネット教科書 (下), IE インスティテュート, p.389, 2000.
- (10) 小林浩, 江崎浩著: インターネット総論, 共立出版, 284p, 2002.
- (11) 久野靖著: UNIXによる計算機科学入門, 丸善, pp. 347, 1997.
- (12) 村田正幸ほか著:社会基盤としてのインターネット,岩波書店,pp.291, 2001(岩波講座インターネ ト6).
- (13) 日本ネットワークインフォメーションセンター(IPNIC) (2004.3.3). http://www.nic.ad.ip/ia/
- (14) RFC (英文) の URL (2004.3.3). http://www.ietf.org/rfc.html
- (15) RFC (日本語) の URL (2004. 3.3). http://rfc-jp.nic.ad.jp/
- (16) 尾家祐二ほか著:インターネット入門, 岩波書店, 222p, 2001(岩波講座インターネット1).
- (17)Ray Tomlinsonに関するURL:http://www.bbn.com/presskit/docs/firstemail.pdf,

http://www.bbn.com/email/index.html

- (18) 下山智明, 城谷洋司著: Sun システム管理, アスキー, 831p, 1991.
- (19) 総務省:情報通信白書,ぎょうせい,平成 15 年度版,Web 版は以下の URL(2004.3.3). http://www.johotsusintokei.soumu.go.jp/whitepaper/ja/cover/index.htm
- (20) 竹下隆史ほか著:マスタリング TCP/IPーインターネットワーク編ー, オーム社, p.260, 1995.
- (21) 竹下隆史ほか著:マスタリング TCP/IP一入門編一, オーム社, p.336, 2002.